## **Sun Java Composite Application Platform Suite 6.2**リリース ノート

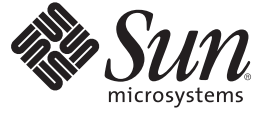

Sun Microsystems, Inc. 4150 Network Circle Santa Clara, CA 95054 U.S.A.

Part No: 821–0707–10 2009 年 9月

Copyright 2009 Sun Microsystems, Inc. 4150 Network Circle, Santa Clara, CA 95054 U.S.A. All rights reserved.

Sun Microsystems, Inc. (以下 米国 Sun Microsystems 社とします) は、本書に記述されている製品に含まれる技術に関連する知的財産権を所有しま す。特に、この知的財産権はひとつかそれ以上の米国における特許、あるいは米国およびその他の国において申請中の特許を含んでいることがあ り。けに、こったり効果性は5こう。これの玉っぺ

U.S. Government Rights – Commercial software.Government users are subject to the Sun Microsystems, Inc. standard license agreement and applicable provisions of the FAR and its supplements.

この配布には、第三者によって開発された素材を含んでいることがあります。

本製品の一部は、カリフォルニア大学からライセンスされている Berkeley BSD システムに基づいていることがあります。UNIX は、X/Open Company, Ltd. が独占的にライセンスしている米国ならびに他の国における登録商標です。

un、Sun Microsystems、Sun のロコマーク、Solaris のロコマーク、Java Coffee Cup のロコマーク、docs.sun.com 、Java および Solaris は、米国およびそ<br>の他の国における米国 Sun Microsystems 社の商標、登録商標もしくは、サービスマークです。すべての SPARC 商標は、米国 SPARC International, Inc. のライセンスを受けて使用している同社の米国およびその他の国における商標または登録商標です。SPARC 商標が付いた製品は、米国 Sun Microsystems 社が開発したアーキテクチャに基づくものです。

OPEN LOOK および Sun™ Graphical User Interface は、米国 Sun Microsystems 社が自社のユーザおよびライセンス実施権者向けに開発しました。米<br>国 Sun Microsystems 社は、コンピュータ産業用のビジュアルまたはグラフィカル・ユーザインタフェースの概念の研究開発における米国 Xerox 社 の先駆者としての成果を認めるものです。米国 Sun Microsystems 社は米国 Xerox 社から Xerox Graphical User Interface の非独占的ライセンスを取得 しており、このライセンスは、OPEN LOOK のグラフィカル・ユーザインタフェースを実装するか、またはその他の方法で米国 Sun Microsystems 社との書面によるライセンス契約を遵守する、米国 Sun Microsystems 社のライセンス実施権者にも適用されます。

本書で言及されている製品や含まれている情報は、米国輸出規制法で規制されるものであり、その他の国の輸出入に関する法律の対象となること があります。核、ミサイル、化学あるいは生物兵器、原子力の海洋輸送手段への使用は、直接および間接を問わず厳しく禁止されています。米国 が禁輸の対象としている国や、限定はされませんが、取引禁止顧客や特別指定国民のリストを含む米国輸出排除リストで指定されているものへの 輸出および再輸出は厳しく禁止されています。

本書は、「現状のまま」をベースとして提供され、商品性、特定目的への適合性または第三者の権利の非侵害の黙示の保証を含みそれに限定され ない、明示的であるか黙示的であるかを問わない、なんらの保証も行われないものとします。

# 目次

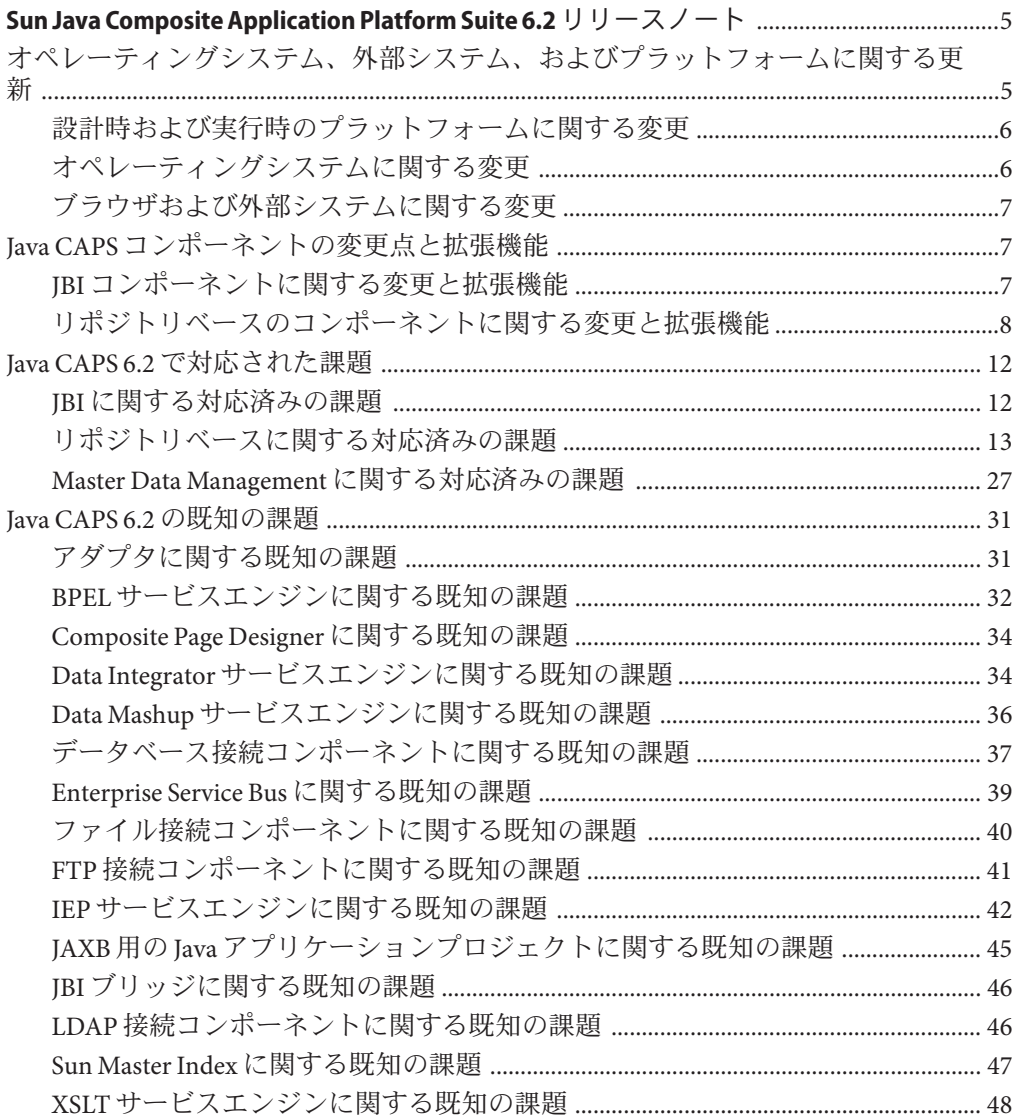

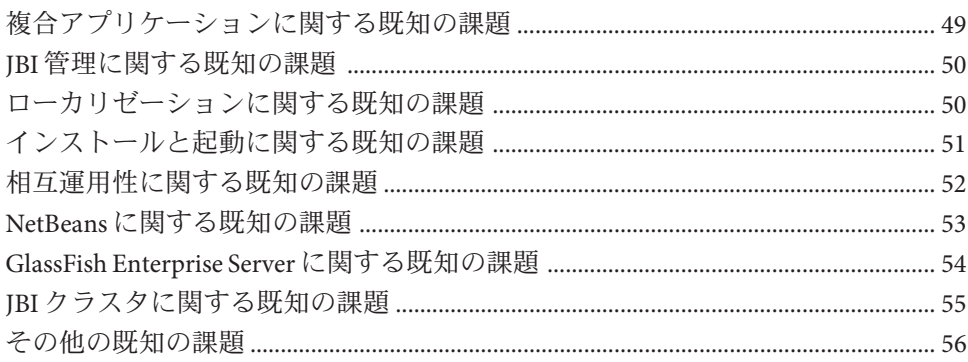

### <span id="page-4-0"></span>Sun Java Composite Application Platform Suite 6.2リリースノート

Sun Java Composite Application Platform Suite (Java CAPS) は、Sun のテクノロジを組み合 わせて、サービス統合のすべての要件をサポートする、モジュール化されたプラグ イン可能のビジネス統合プラットフォームを構築します。Java CAPS には、リポジト リベースのコアコンポーネントとアダプタに加え、JBI サービスエンジンと接続コン ポーネントが含まれ、複合アプリケーションの設計をより柔軟に行うことができま す。ビジュアル開発環境として NetBeans を使用し、作成したアプリケーションは GlassFish Enterprise Server 上に配備されます。この組み合わせにより、Java EE、JBI、およびリポジトリベースのコンポーネントを使用して、カスタム複合アプ リケーション、Java EE アプリケーション、Web アプリケーション、モバイルアプリ ケーション、および Web サービスを開発できます。

このリリースでの変更点を、次のトピックで説明します。

- "オペレーティングシステム、外部システム、およびプラットフォームに関する更 新" on page 5
- "Java CAPS [コンポーネントの変更点と拡張機能](#page-6-0)" on page 7
- "Java CAPS 6.2 [で対応された課題](#page-11-0)" on page 12
- "Iava CAPS 6.2 [の既知の課題](#page-30-0)" on page 31

HTML 形式および PDF 形式の Java CAPS のすべてのマニュアルについて は、docs.sun.com で [Sun Java Composite Application Platform Suite](http://docs.sun.com/app/docs/prod/sj.caps#hic) のドキュメントページ にアクセスしてください。

### オペレーティングシステム、外部システム、およびプ ラットフォームに関する更新

Java CAPS 6.2 は、新しいバージョンの NetBeans および GlassFish Enterprise Server をサ ポートします。また、release 6.2 では新しいオペレーティングシステムと外部システ ムのサポートも提供されます。

<span id="page-5-0"></span>次の節に、新しくサポートされるシステムとプラットフォームの一覧を示します。

- "設計時および実行時のプラットフォームに関する変更" on page 6
- "オペレーティングシステムに関する変更" on page 6
- "[ブラウザおよび外部システムに関する変更](#page-6-0)" on page 7

サポートされるシステムと外部システムの一覧については、[Planning for Java CAPS](http://docs.sun.com/doc/821-0449/inst_support_os_r?a=view) Installation の["Java CAPS 6.2 Supported Operating Systems"](http://docs.sun.com/doc/821-0449/inst_support_os_r?a=view)および[Planning for Java CAPS](http://docs.sun.com/doc/821-0449/inst_support_extsys_r?a=view) Installation の["Java CAPS 6.2 Components and Supported External Systems"](http://docs.sun.com/doc/821-0449/inst_support_extsys_r?a=view)を参照してくだ さい。

#### 設計時および実行時のプラットフォームに関する 変更

このリリースの Java CAPS は、次のバージョンの NetBeans および GlassFish を使用し ます。

- NetBeans IDE 6.5.1
- GlassFish Enterprise Server 2.1 patch 2

サポートされる JDK のバージョンは、1.5.0\_14 以降および 1.6.0\_03 以降です。各プ ラットフォームでの JDK のバージョン情報については、[Planning for Java CAPS](http://docs.sun.com/doc/821-0449/inst_support_jdk_r?a=view) Installation の["Java CAPS 6.2 Supported JDK Versions"](http://docs.sun.com/doc/821-0449/inst_support_jdk_r?a=view)を参照してください。

**Note –** JDK 1.6.0\_13 および 1.6.0\_14 を Java CAPS で使用することはお勧めしません。

### オペレーティングシステムに関する変更

このリリースの Java CAPS は、次のオペレーティングシステムを新たにサポートしま す。

設計時

- Windows Server 2008
- Red Hat Enterprise Linux AS 5.3 (64 ビット)

実行時

- Windows Server 2008 (OS: 32 ビット、IVM: 32 ビット)
- OpenSolaris 2008.11 (OS: 32 ビット、JVM: 32 ビット)
- Red Hat Enterprise Linux Server 5.3 (OS: 32 ビット、JVM: 32 ビット)
- Red Hat Enterprise Linux Server 5.3 (OS: 64 ビット、JVM: 32 ビット)
- IBM AIX 5L 5.3 (OS: 64 ビット、JVM: 32 ビット)

<span id="page-6-0"></span>**Note –**AIX 5L 5.2 は、Java CAPS 6.2 ではサポートされません。

### ブラウザおよび外部システムに関する変更

このリリースの Java CAPS には、次のブラウザおよび外部システムのサポートが追加 されました。

- Firefox 3.5.2 (すべての Iava CAPS ブラウザコンポーネントへのアクセスに使用)
- OpenSSO Web Services Security (WSS) Agent (HTTP アダプタ用)
- SWIFT 2009 メッセージのサポートおよび SWIFT 2009 証明書
- SAP ICo 3 (SAP BAPI アダプタ用)

#### **Java CAPS**コンポーネントの変更点と拡張機能

次の節に示す変更により、製品の拡張機能が提供されたり、コンポーネントの一般 的なユーザビリティーに影響する課題が解決されています。

- "JBI コンポーネントに関する変更と拡張機能" on page 7
- "[リポジトリベースのコンポーネントに関する変更と拡張機能](#page-7-0)" on page 8

既存の課題に対する追加の修正については、"Java CAPS 6.2 [で対応された課題](#page-11-0)" on [page 12](#page-11-0)を参照してください。

#### **JBI**コンポーネントに関する変更と拡張機能

このリリースの Java CAPS には、次の新しい JBI 機能とコンポーネントが含まれま す。また、Java CAPS 6.2 の JBI コンポーネントでは、GlassFish のクラスタ化がサ ポートされます。リポジトリベースのアプリケーションでは、クラスタ化はサ ポートされません。

■ スケジューラ接続コンポーネント

この新しいコンポーネントは、JBI サービスの起動にスケジュール機能を提供 し、ほかの JBI コンポーネントを起動するトリガーをスケジュールすることがで きます。

- BPEL サービスエンジン
	- 検証アクティビティーのサポート。
	- ビジネスプロセスに JavaScript コードをアクティビティーとして追加する機 能。
- ファイル接続コンポーネント
	- UTF-16 文字エンコーディングのサポート。
- <span id="page-7-0"></span>■ オンデマンド読み取りに関する設定可能なオプション。読み取りが終わった ファイルリソースを削除できます。
- Java 正規表現ベースのファイル名パターンを使用して、ポーリングのファイル 名を指定する機能。この機能は、fileNameIsRegex という名前の新しい file:message 属性によってサポートされます。regex は出力ファイルではサ ポートされません。
- ロックファイル用のディレクトリを、fileDirectoryプロパティーからの相対 を使用せずに指定する機能。この機能は、新しい file:address 属性の persistenceBaseLoc によってサポートされます。
- FTP 接続コンポーネント
	- ロックファイル用のディレクトリを、新しい ftp:address 属性の baseLocation を使用して指定する機能。
- HTTP 接続コンポーネント
	- OpenSSO Web Services Security (WSS) Agent のサポート。これにより、HTTP BC がリモートマシンまたはローカルマシンの OpenSSO Enterprise 8 と通信できる ようになります。
- LDAP 接続コンポーネント
	- 接続プールのサポート。
- IMS 接続コンポーネント
	- WebSphere Message Queue での複数キューの使用のサポート(CR 6812395)

#### リポジトリベースのコンポーネントに関する変更 と拡張機能

このリリースの Java CAPS には、リポジトリベースのコンポーネントに対する次の変 更と拡張機能が含まれます。

■ HL7 JCA アダプタ

この新しいコンポーネントはアダプタパックの一部であり、HL7 メッセージング のサポートを提供します。

- 全体的な変更と拡張機能
	- 変更したファイルを手動でインポートする代わりに、ユーザーライブラリ JAR ファイルの共通パス *netbeans.user*/userdir/lib を作成して、任意の JAR ファイ ルを使用する機能。外部 JAR ファイルをこのディレクトリと、アプリ ケーションが配備されるアプリケーションサーバーの *domain*/lib にコピーで きるようになりました。(CR 6735569)
	- Enterprise Manager の「サーバーのタイプ」リストで、「Sun Java System Application Server ドメイン」は SJSAS 9.1 と GlassFish ES v2.1 の両方を表しま す。(CR 6866695)

■ LDAP グループの接頭辞のサポート。役割とグループに接頭辞を使用するに は、startserver.bat (または .sh) の JAVA\_OPTS セクションに、次の設定を 追加する必要があります。

-Dorg.apache.catalina.realm.JNDIRealm.ROLE\_PREFIX=*prefix prefix* は、使用する完全な LDAP 接頭辞です (たとえば、com.sun.java)。 (CR 6760987)

- Alert Agent
	- 認証がない SMTP サーバーに電子メールを送信できるように、Enterprise Managr でアラートチャンネルを作成または設定しているとき に、mail.smtp.auth を false に設定する機能。この機能を利用するため に、Enterprise Manager で「アラートエージェントチャンネル」タブの「新 規」または「編集」をクリックしたときに表示される「チャンネル」ウィンド ウに、「認証を使用」という名前の新しいチェックボックスが追加されまし た。(CR 6847411)
	- Sun Java System Message Queue (SJSMQ) の JMS トピックにアラート通知を送信す る機能。Alert Agent のチャンネルを設定するには、Enterprise Manager で「Alert Agent's Channel」タブの「新規」または「編集」をクリックします。「チャン ネル」ウィンドウの「タイプ」フィールドで、「JMS」を選択します。ウィン ドウが変更され、JMS プロパティーが表示されます。(CR 6736357)
- Business Process Manager
	- 適切な抽象タイプをグラフィック表示し、キャスト選択をサポートして、これ らの機能をサポートする正しい BPEL コードを自動的に生成します。
	- Woklist Manager は、タスクにフィルタを適用する機能を備え、クエリーを実 行したり、属性に基づいてデータを選択できるようになりました。フィルタは AND / OR 演算子をサポートします。(CR 6637459)
- HTTP 用の Sun アダプタ
	- HTTP アダプタで処理されるメッセージの長さを取得する機能。非常に長い メッセージでは、処理時間が長くなる場合があります。また、この機能によ り、指定したサイズを超えるメッセージの処理を回避することができます。こ の機能に対応して、2 つのメソッドが追加されました。
		- public void head () throws HTTPApplicationException

このメソッドは、HTTP HEAD 操作を呼び出しま す。HttpClientApplication クラスにあり、get に似ています。ただ し、サーバーは応答にメッセージ本体を返しません。getRequest メソッド から返された HTTPRequest オブジェクトを使用して、HTTP 要求データを設 定できます。続いて、getResult メソッドから返された HTTPResult オブ ジェクトから、結果を取得できます。この構文は次のとおりです。

■ public int getContentLenght() throws HTTPApplicationException

メソッドは HTTPResult クラスにあります。HTTP 応答のヘッダーに指定さ れたコンテンツの長さを抽出します。content-length ヘッダーの値が設定さ れていない場合は、例外がスローされます。

(CR 6860182)

- SAP BAPI 用の Sun アダプタ
	- インバウンド SAP BAPI アダプタで負荷分散を簡単に設定できます。この設定 方法をサポートするために、接続マップのインバウンドアダプタプロパ ティーに1つ、環境のインバウンド外部システムプロパティーに2つのプロパ ティーが、それぞれ新しく追加されました。新しいプロパティーは次のとおり です。
		- Use Load Balanced Server: このプロパティーは接続マップで設定しま す。負荷分散が有効な SAP サーバーを使用している場合は **true** に、それ以 外の場合は **false** に設定します。
		- Message Server Hostname: このプロパティーは環境で設定します。プロパ ティーエディタで、「インバウンド SAP BAPI eWay」を展開 し、「サーバー接続設定」を選択してプロパティーにアクセスします。R/3 Message Server のホスト名を指定します。
		- Application Server Group: このプロパティーは、環境の前のプロパ ティーと同じ場所で設定します。作業負荷を共有している SAP アプリ ケーションサーバーの名前を指定します。

(CR 6725723)

- 動的構成のために、OTD の次のアウトバウンド接続プロパティーを公開しま す。
	- アプリケーションサーバーホスト名
	- システム番号
	- クライアント番号
	- ユーザー
	- パスワード
	- 言語
	- システム ID
	- ゲートウェイホスト名
	- ゲートウェイサードス
	- メッセージサーバーホスト名
	- アプリケーションサーバーグループ
	- ルーター文字列

これらのプロパティーを使用するには、次の手順に従います。

- 1. 接続プロパティーの値を set\* メソッドを使用して設定します。
- 2. connectWithNewParams を呼び出して、SAP 接続設定オブジェクトの値を動 的な値に切り替えます。

3. connect を呼び出して、SAP への接続を確立します。

(CR 6733879)

- STCMS
	- 保護された同時 FIFO モードでサブスクライバが保持できるコミットされてい ないメッセージの数に、新しい制限を提供します (この値は設定可能で、デ フォルトは 1000 です)。これまでは、メッセージセレクタと保護された同時 FIFO を使用しているときに、メッセージを異なる順序で受信すると、STCMS サーバーがタイムアウトしていました。新しい制限により、タイムアウトの発 生を回避します。(CR 6845501)
	- 送信先名で、アスタリスクのワイルドカード文字(\*)をサポートします。(CR 6601025)
- XSD OTD ウィザード
	- XSD OTD エディタから XSD ノードをエクスポートするときに、ダイアログ ボックスが表示されます。ダイアログボックスには2つの新しいオプションが 表示され、マーシャル出力の名前空間を制御できます。
		- デフォルト名前空間の発行
		- オプションのデフォルト属性の発行
	- OTD の継承とオブジェクトのキャスト機能は、XSDArtifact.jar ファイルをイ ンポートせずに使用できるようになりました。(CR 6734083)
- Sun Master Index
	- アクティブな EUID でマージした EUID を検索するときのパフォーマンスを向 上させるために、sbyn\_merge テーブルの merged\_euid 列にインデックスが追加 されました。この変更を既存のデータベースに実装するには、Master Index データベースに対して次の SQL 文を実行します。

CREATE INDEX SBYN\_MERGE2 ON SBYN\_MERGE (MERGED\_EUID ASC)

- ExecuteMatchLogics クラスに、想定一致の発生を停止するための rejectAssumedMatch メソッドが含まれます。これらの拒否された想定一致 は、潜在的重複になるべきですが、そうなりません。これに対応するため に、2 つのメソッドが DecisionMakerResult クラスに追加されました。
	- void rejectAssumedMatch() 想定一致を拒否するフラグを設定します。
	- void acceptAssumedMatch() 想定一致を受け入れるフラグを設定します。

MasterControllerCoreImpl.processMatch メソッドで

は、ExceuteMatchLogics.rejectAssumedMatch メソッドが true を返 し、disallowAdd メソッドが false を返した場合、新しい rejectAssumedMatch メ ソッドが呼び出されます。詳細は、[Open Dm MI](https://open-dm-mi.dev.java.net/issues/show_bug.cgi?id=135) 課題 135 を参照してくださ い。(CR 6739926)

<span id="page-11-0"></span>■ Sun Master Index のサーバープロジェクトとクライアントプロジェクトを別の サーバーに配備する場合は、 *NetBeansHome*/etc/netbeans.conf ファイルを変 更して、次のテキストを netbeans\_default\_options プロパティーに追加する必 要があります。

-J-DJNDI\_PROVIDER\_URL=\"corbaname:iiop: *MasterIndexHost*:*iiop-port*\"

*MasterIndexServer* は、マスターインデックスサーバープロジェクトを配備する アプリケーションサーバーをホストするサーバーの名前です。*iiop-port* は、domain.xml の orb-listener-1 のポート番号です。

(CR 6755913)

#### **Java CAPS 6.2**で対応された課題

次の節に、このリリースの Java CAPS で対応された課題の一覧を示します。このド キュメントでは、リポジトリベースの課題の一覧を示し、JBI の課題についてのリン クを示しています。

- "JBI に関する対応済みの課題" on page 12
- "[リポジトリベースに関する対応済みの課題](#page-12-0)" on page 13
- "Master Data Management [に関する対応済みの課題](#page-26-0)" on page 27

#### **JBI**に関する対応済みの課題

このリリースでは、JBI の設計時および実行時コンポーネントに対して、多数の更新 が行われています。設計時コンポーネントおよび実行時コンポーネントの両方につ いて、対応済みの課題へのリンクを示します。

- このリリースで解決されたすべての実行時コンポーネントの課題を確認するに は、[OpenESB IssueTracker](https://open-esb.dev.java.net/IssueTracker.html) を参照してください。
- このリリースで解決されたすべての設計時コンポーネントの課題を確認するに は、[NetBeans IssueTracker](http://www.netbeans.org/issues/query.cgi) を参照してください。

**Note –**これらのリンク先ページでは、該当する課題のクエリー検索を行う必要が あります。JBI の実行時コンポーネントおよび設計時コンポーネントに関する解 決済みの課題を一覧で確認するには、『GlassFish ESB Release Notes』の「[Issues](http://wiki.open-esb.java.net/Wiki.jsp?page=GFESBReleaseNotesv2.1#section-GFESBReleaseNotesv2.1-IssuesResolved) [Resolved](http://wiki.open-esb.java.net/Wiki.jsp?page=GFESBReleaseNotesv2.1#section-GFESBReleaseNotesv2.1-IssuesResolved)」を参照してください。

次の表に示す課題も、JBI コンポーネントで対応されています。

<span id="page-12-0"></span>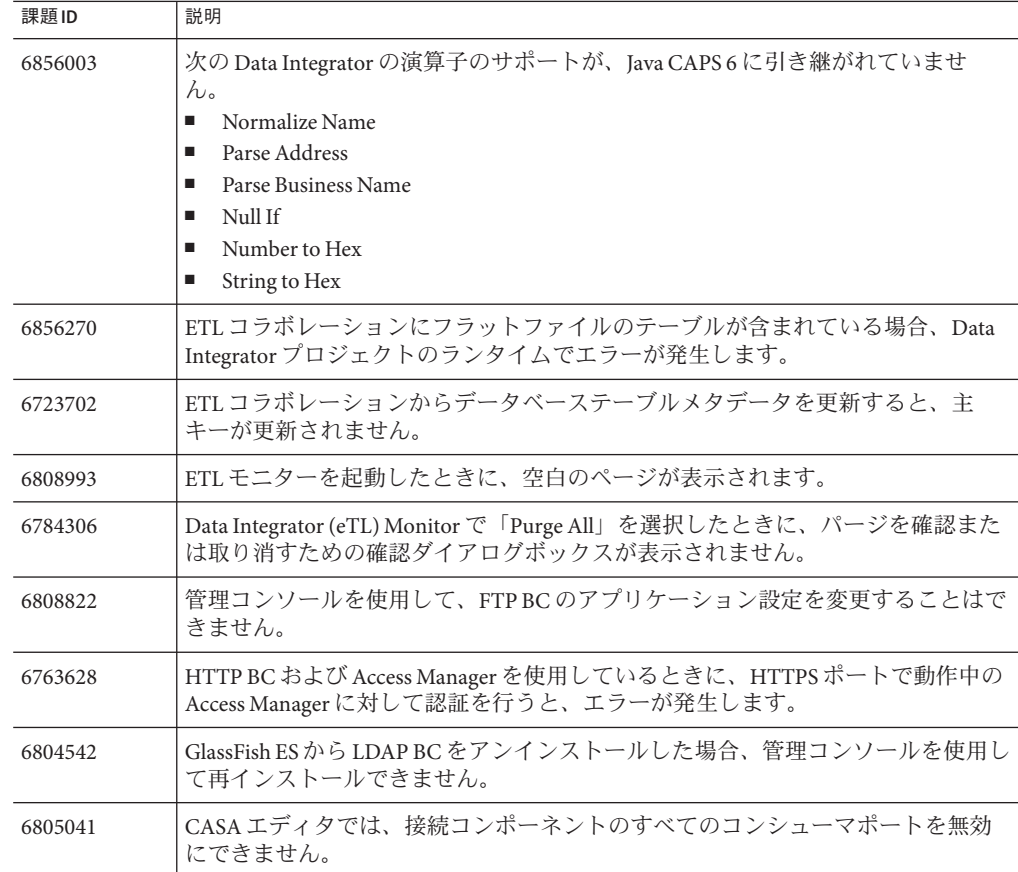

### リポジトリベースに関する対応済みの課題

次の表に、このリリースで対応された、リポジトリベースのコンポーネントに関す る課題のリストと簡単な説明を示します。

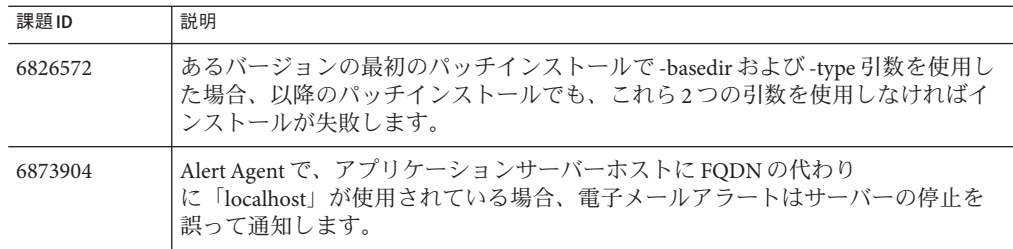

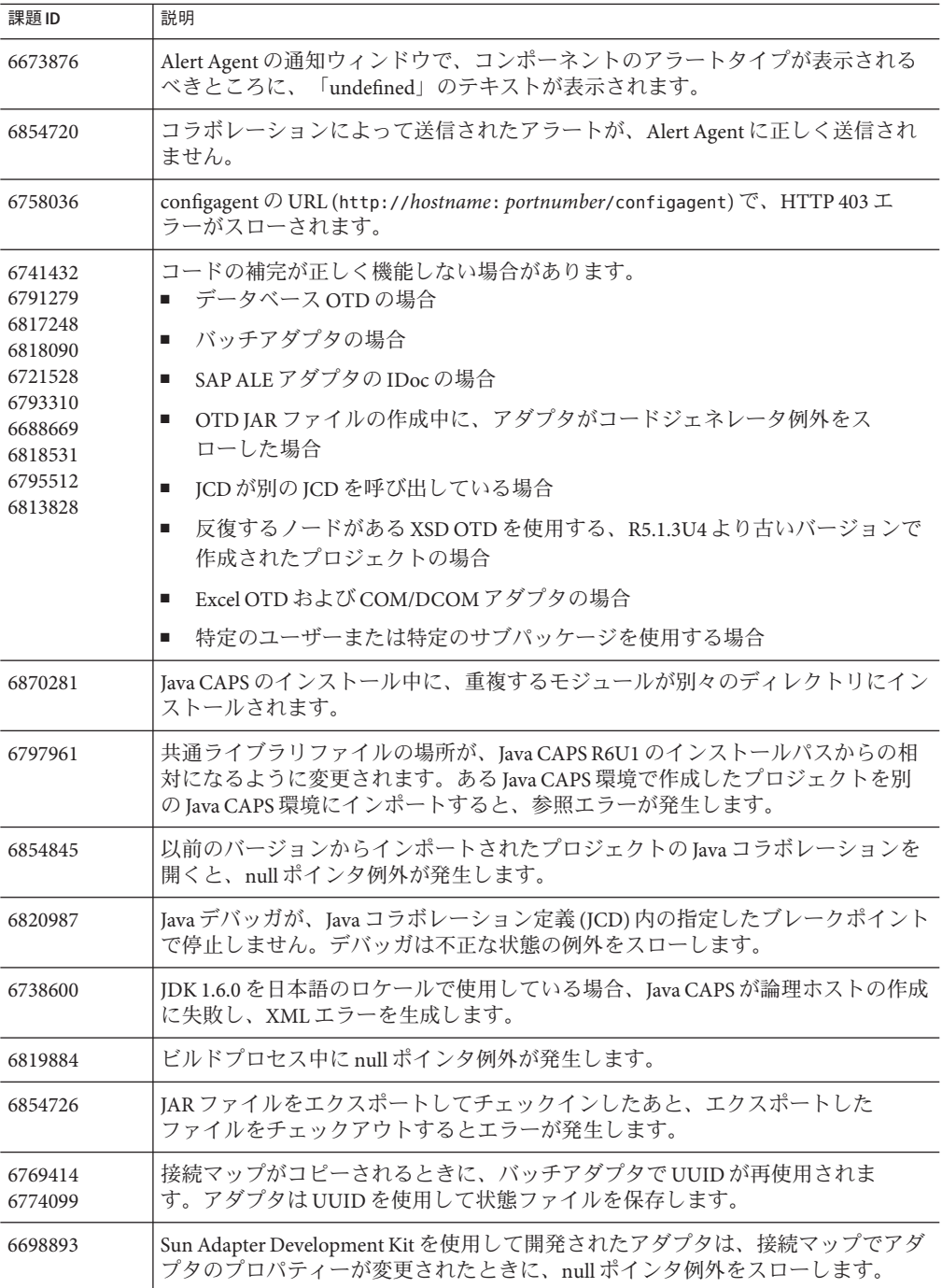

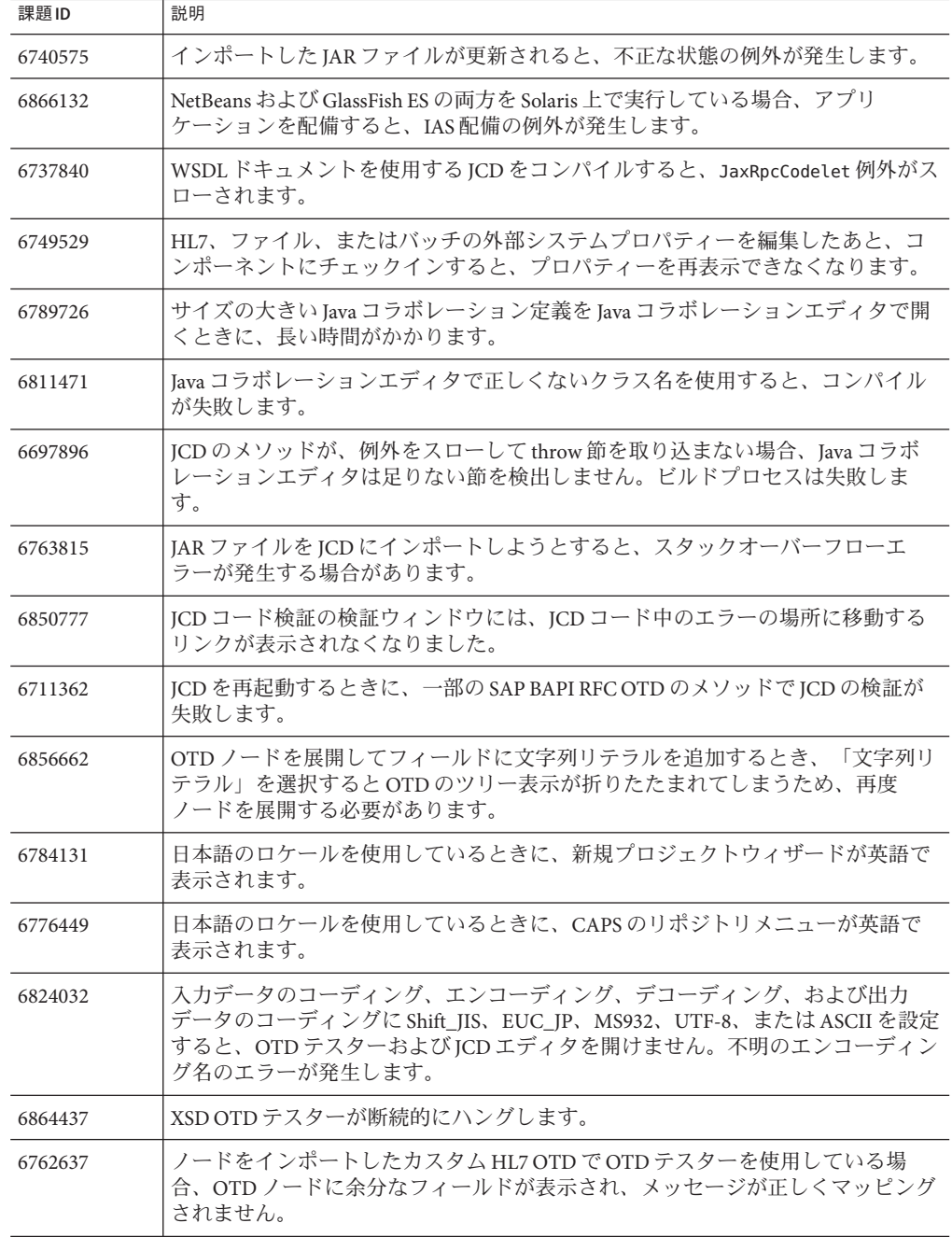

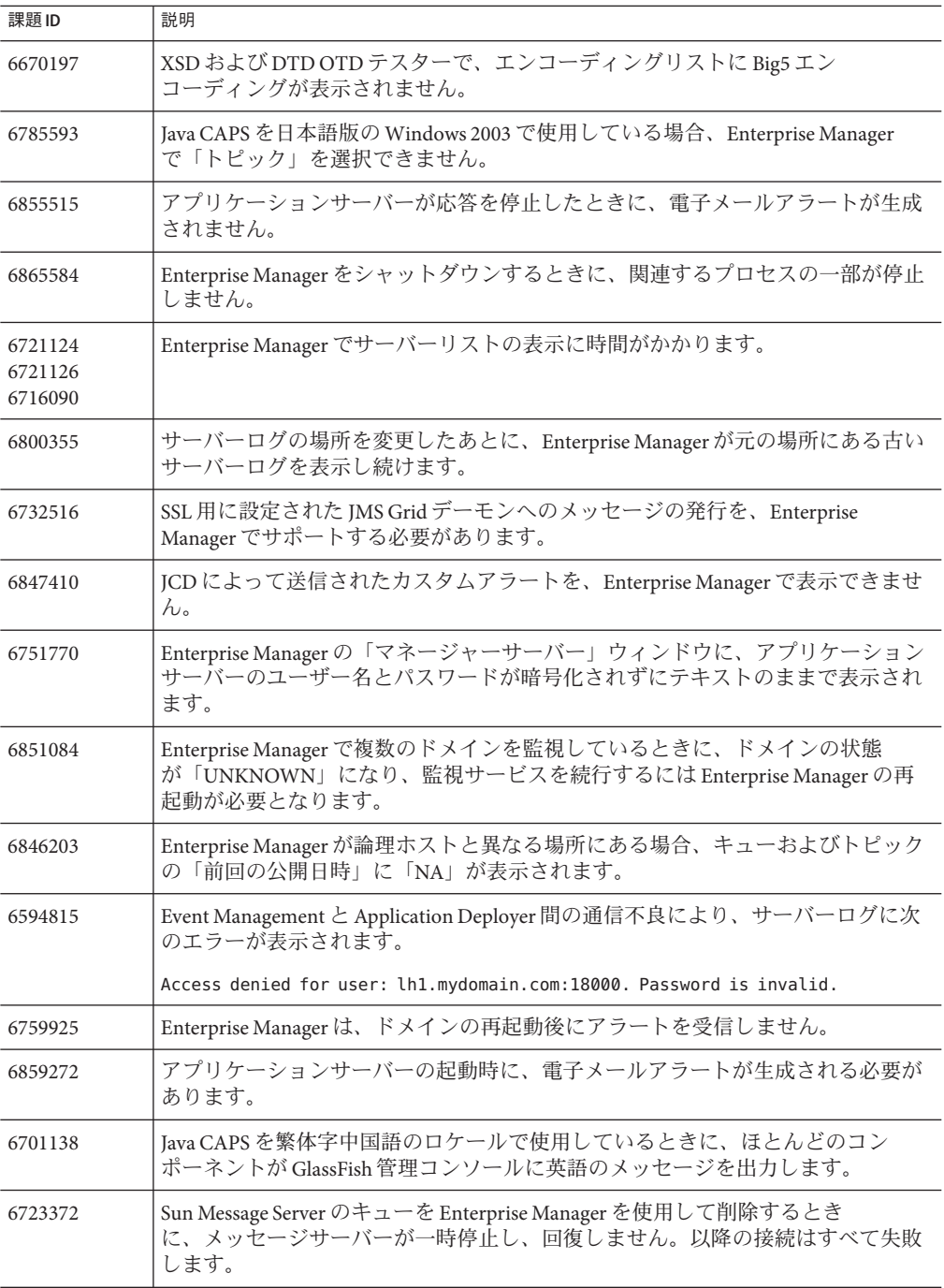

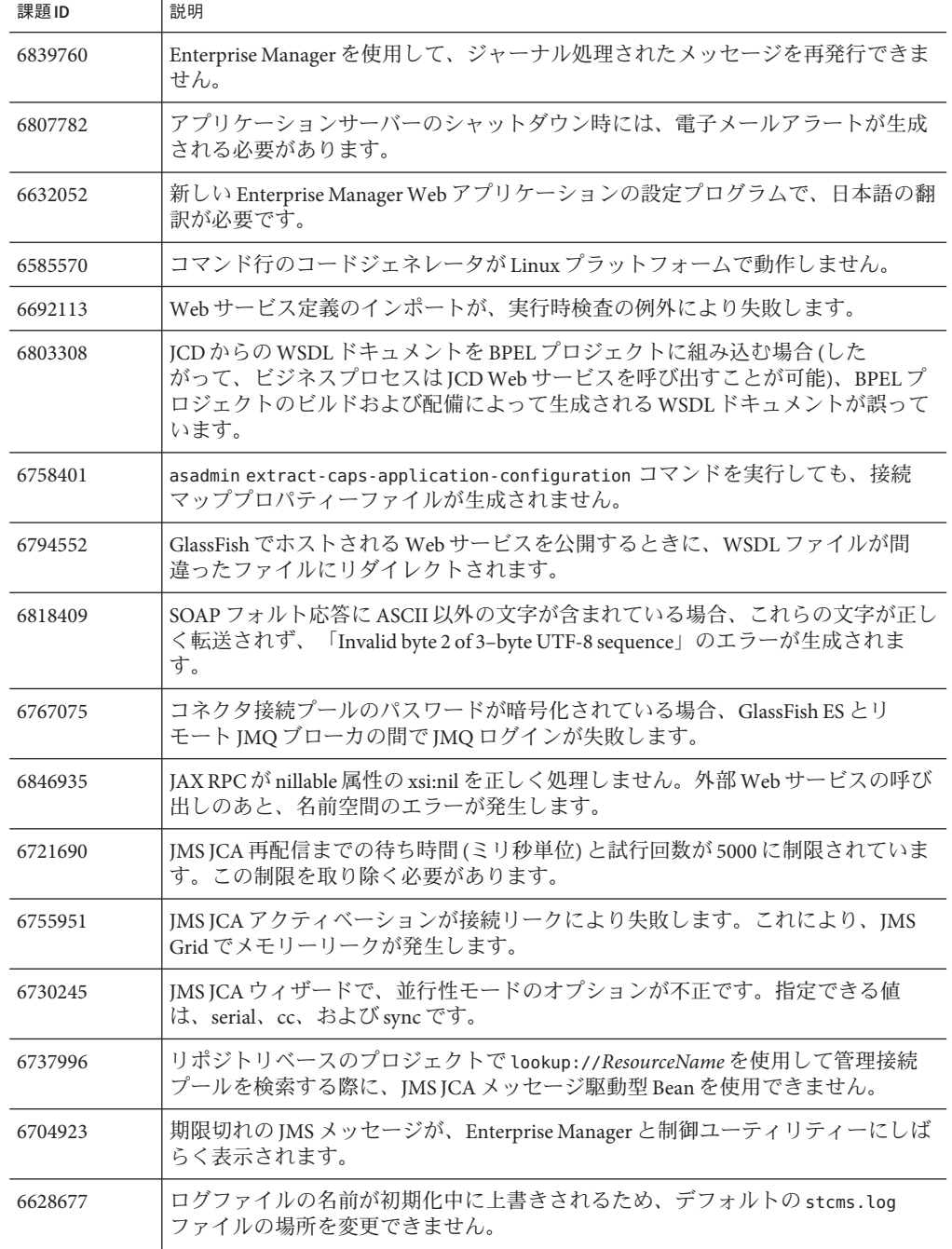

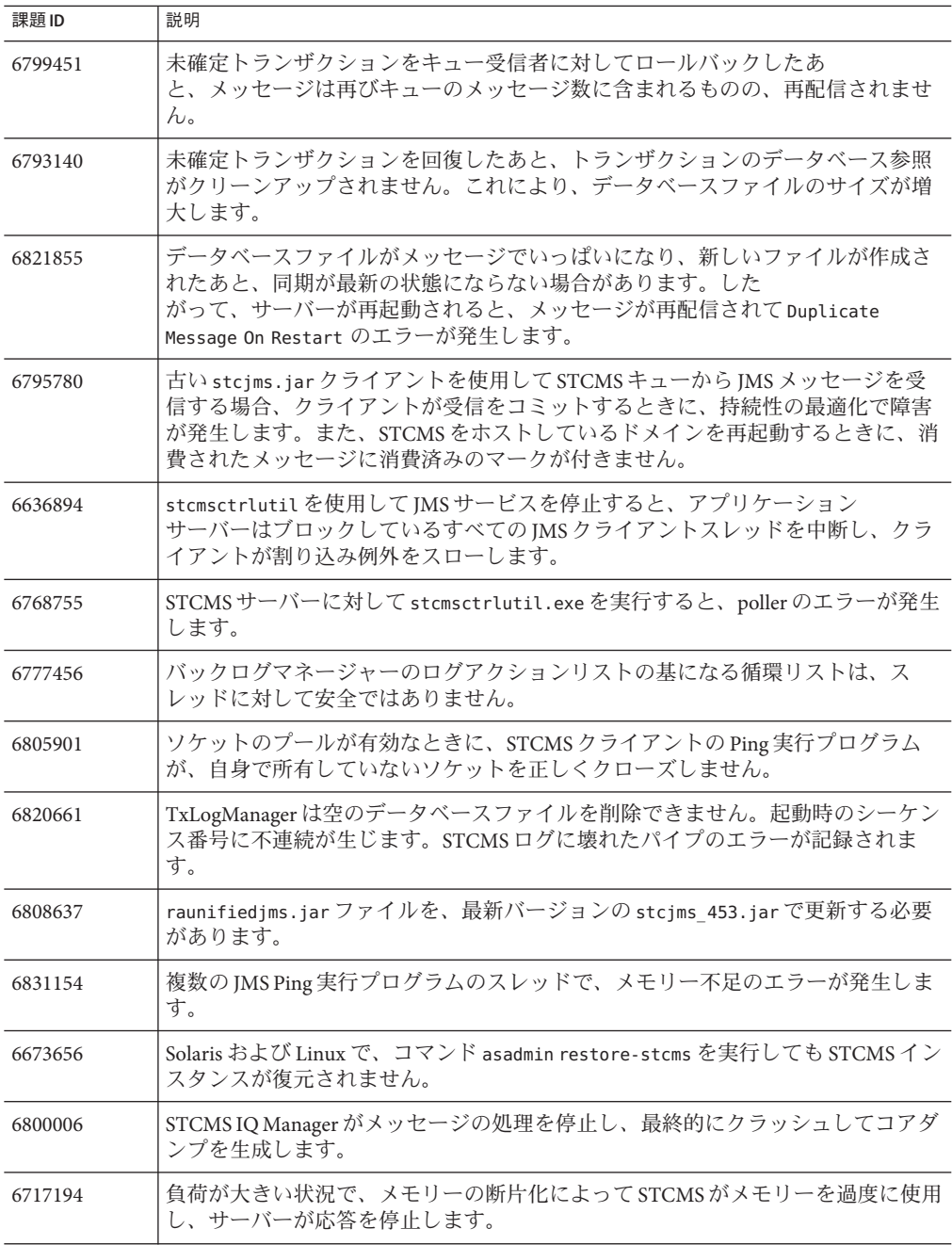

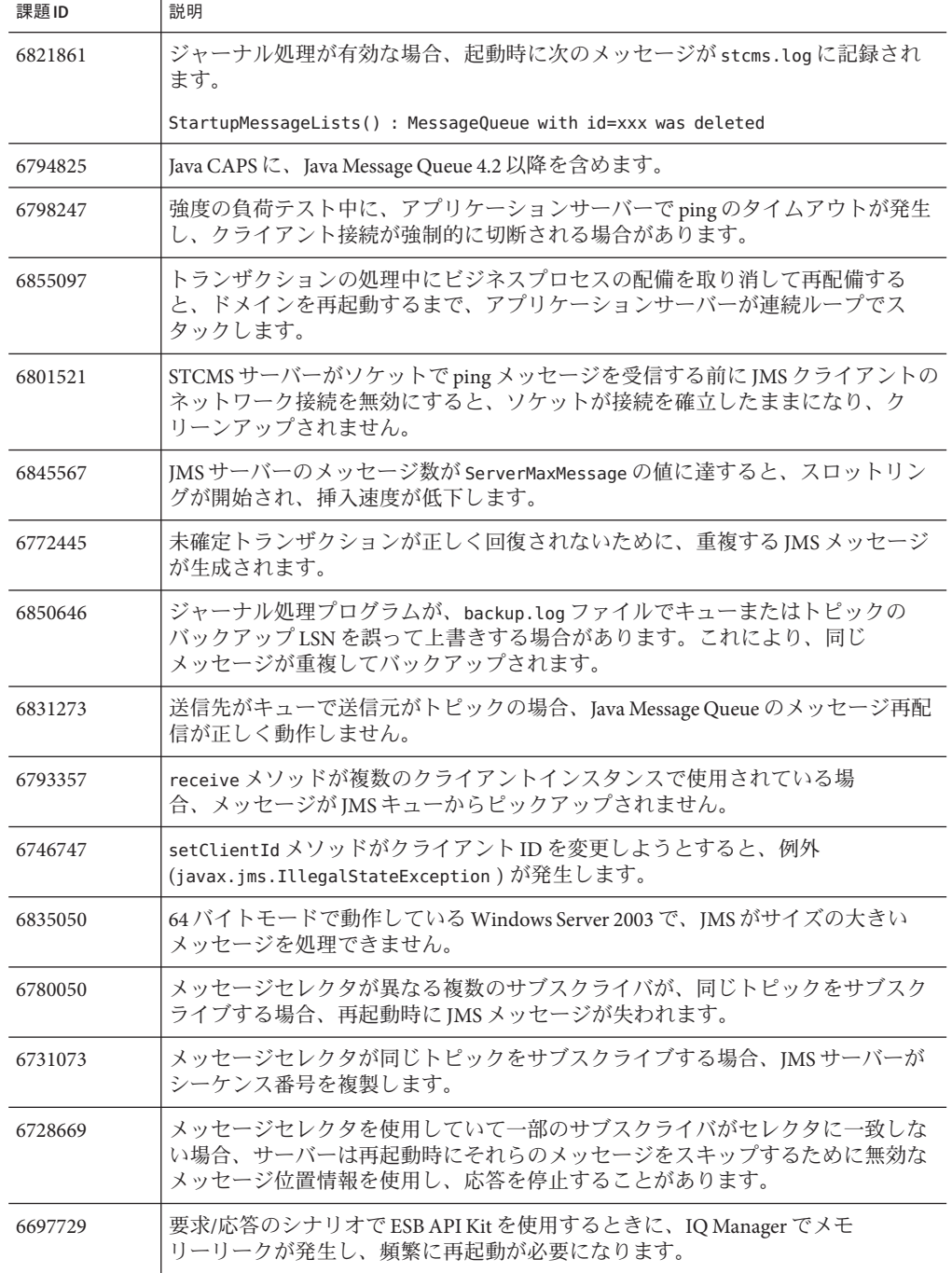

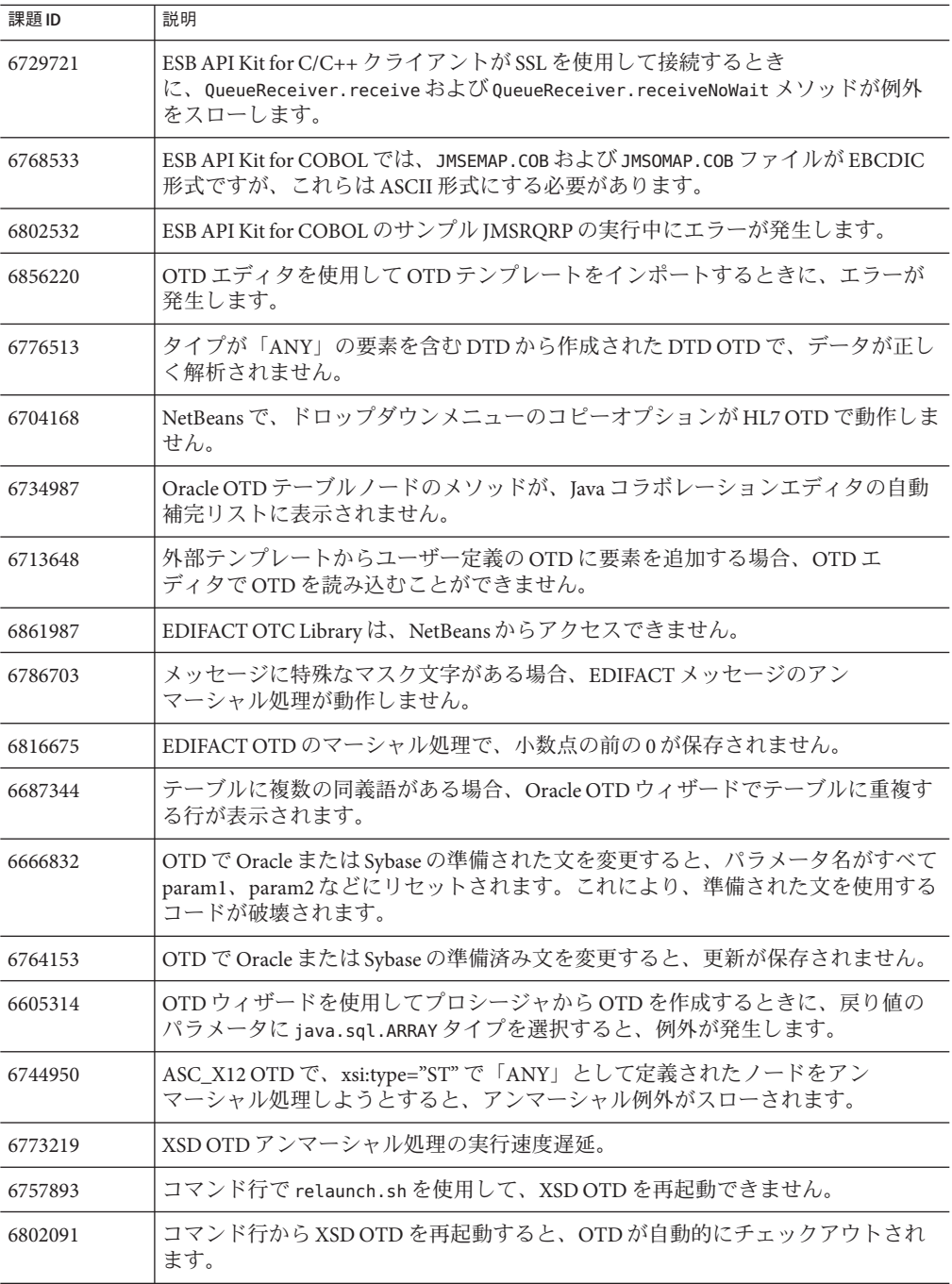

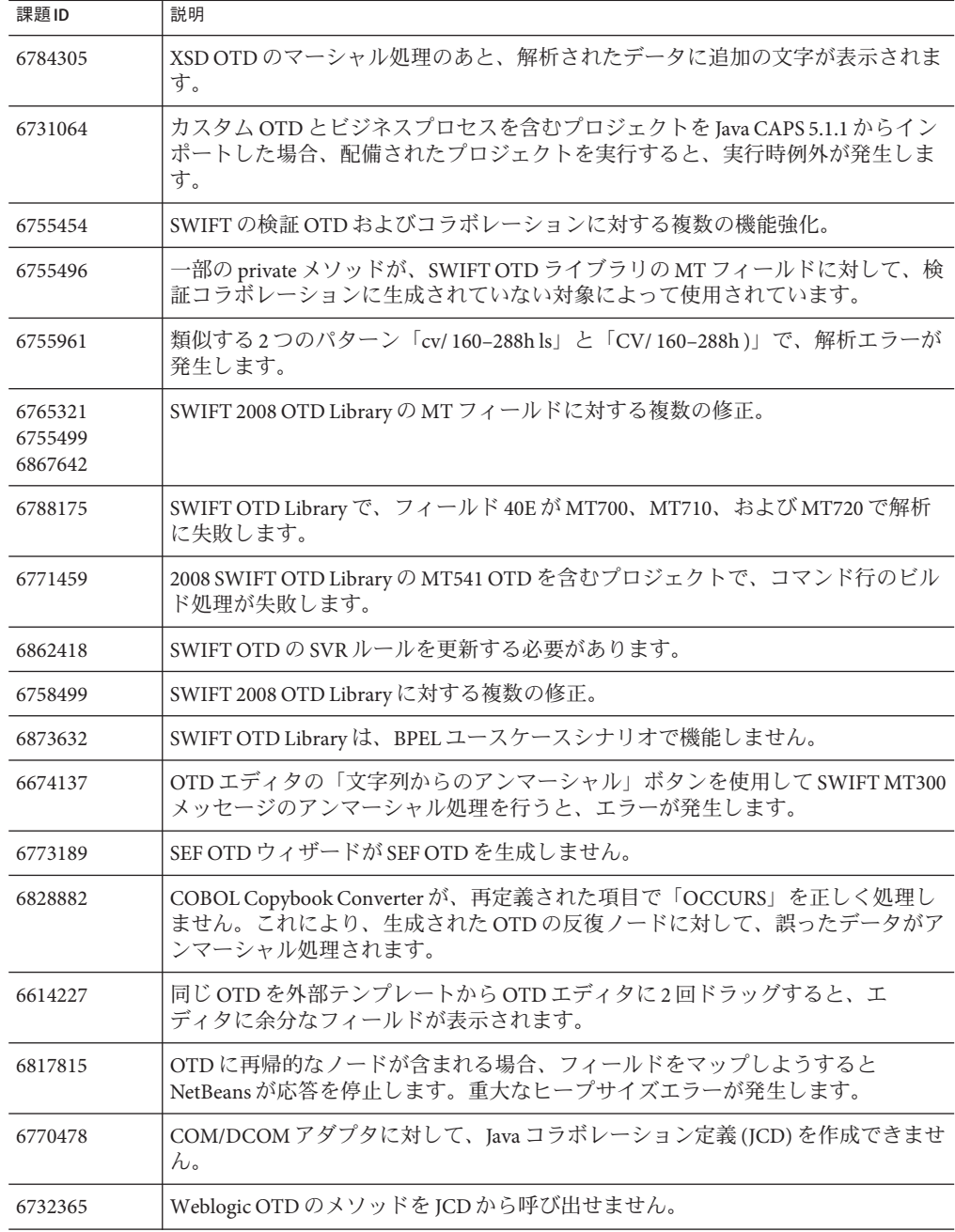

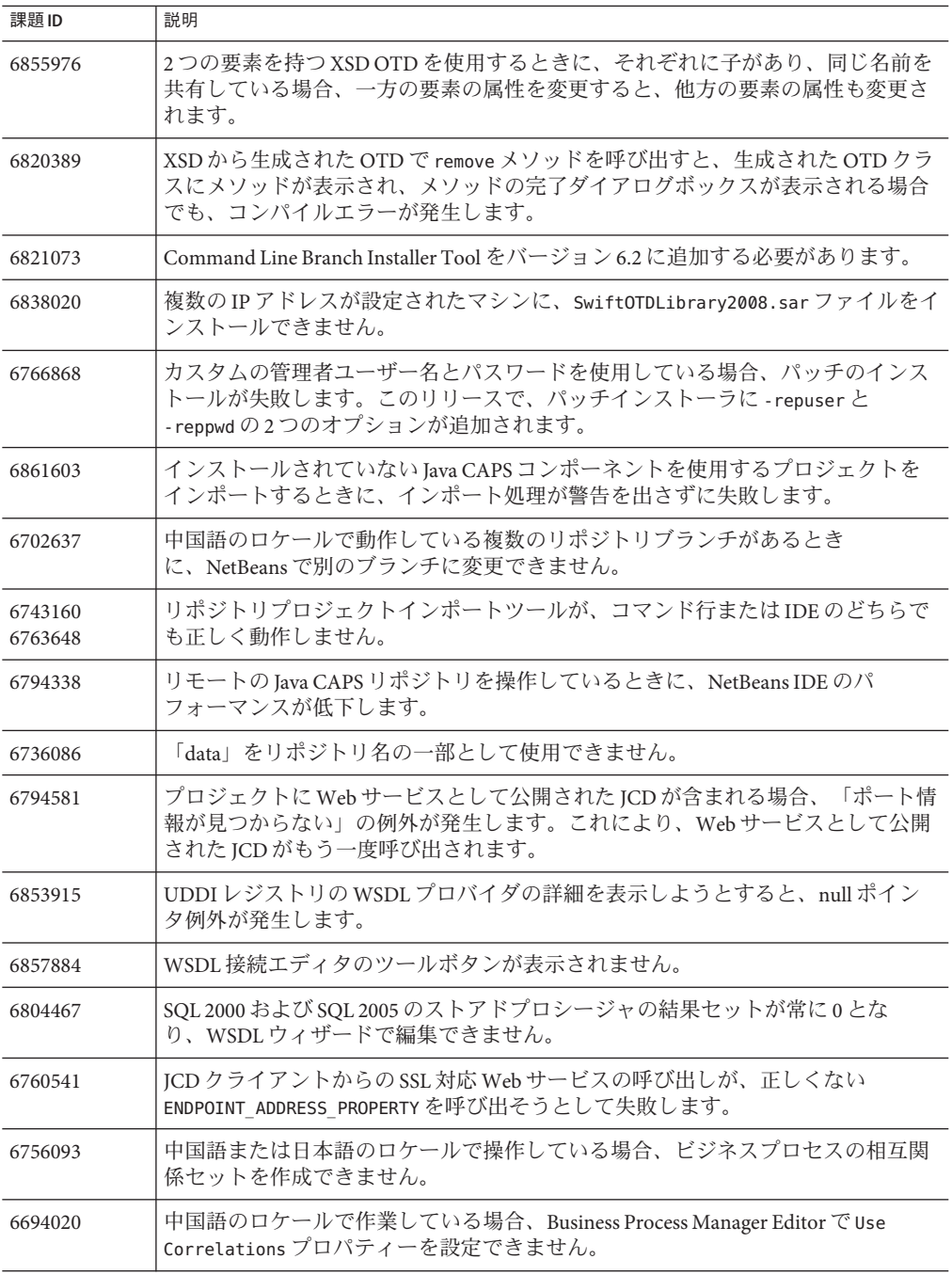

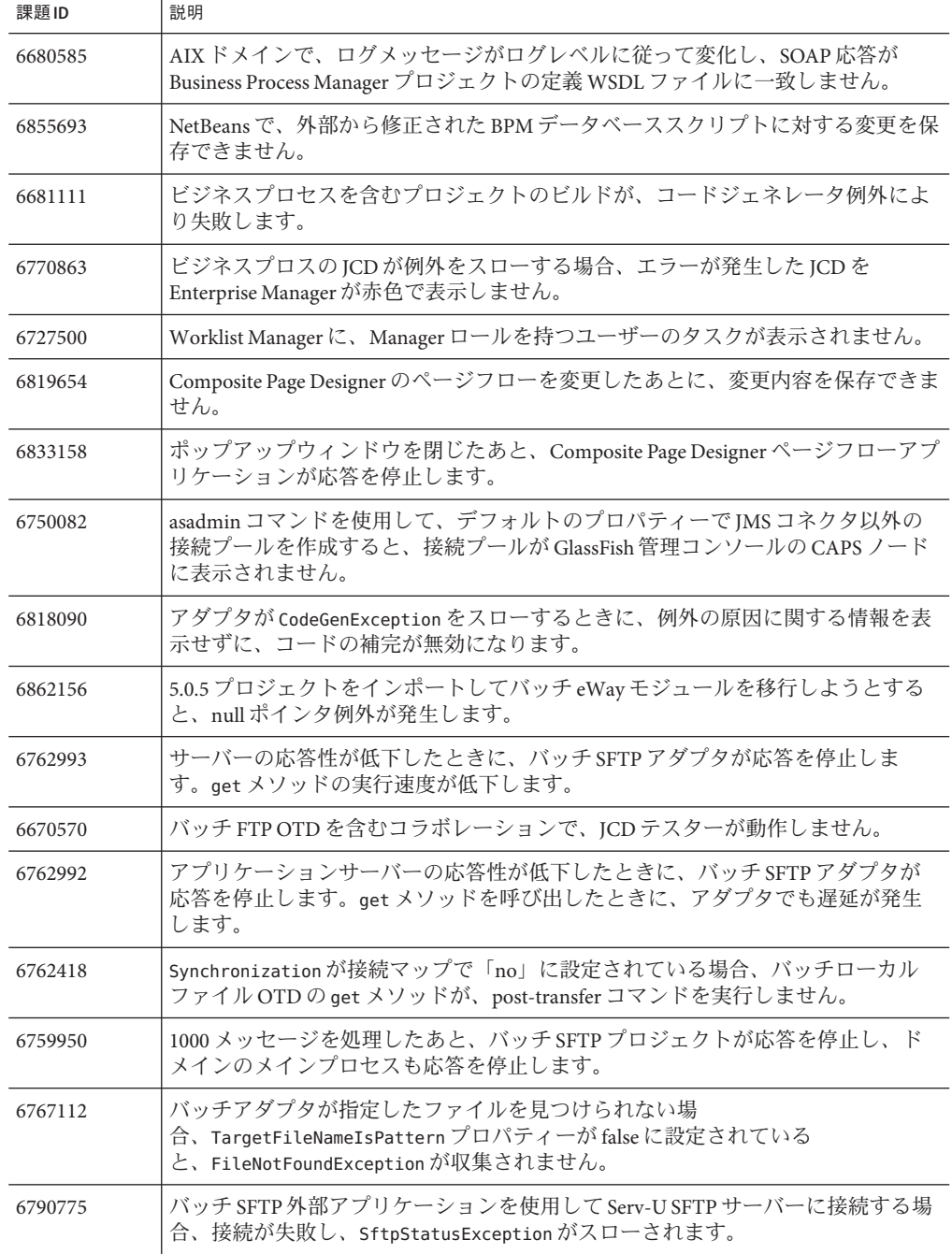

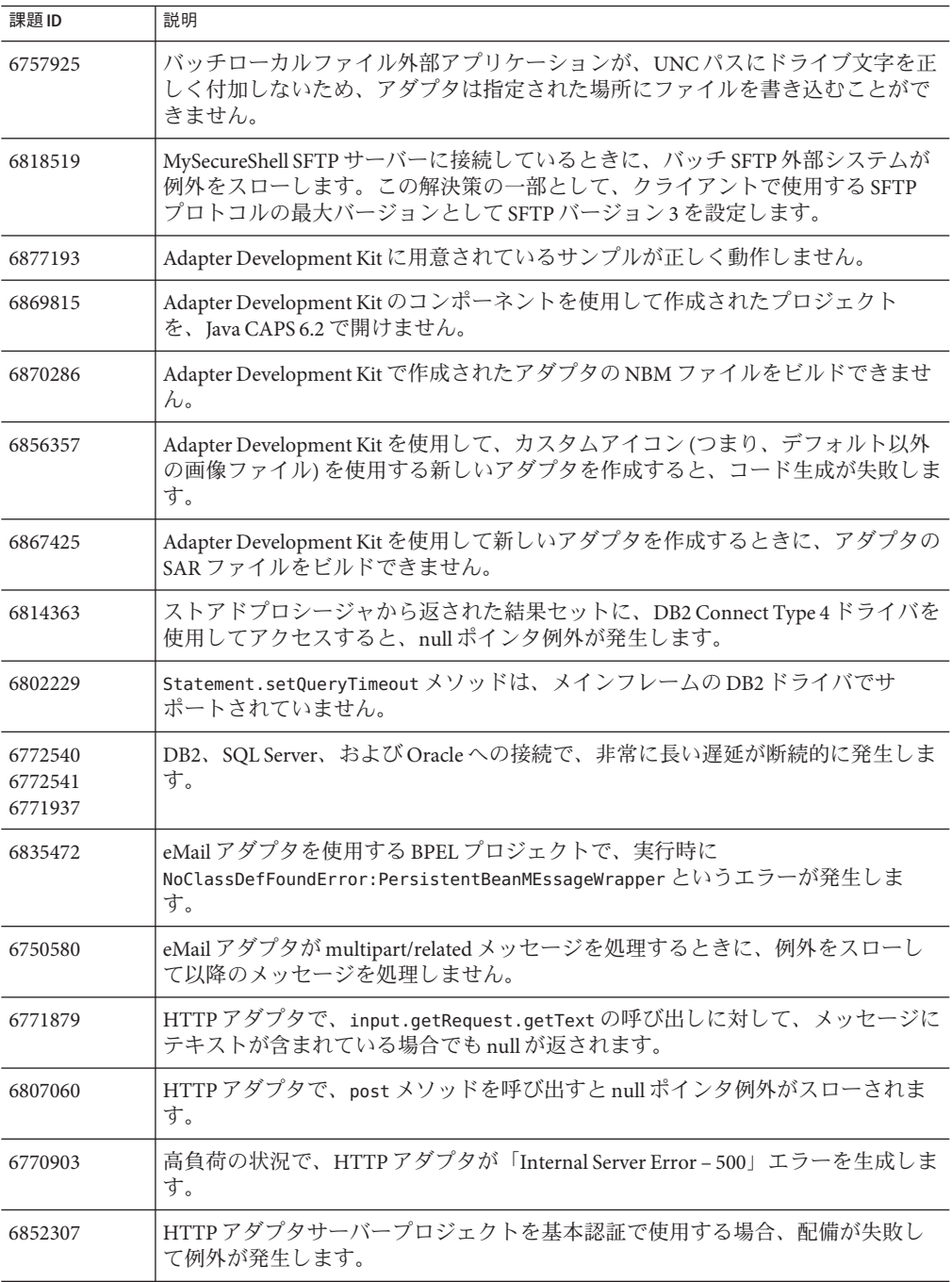

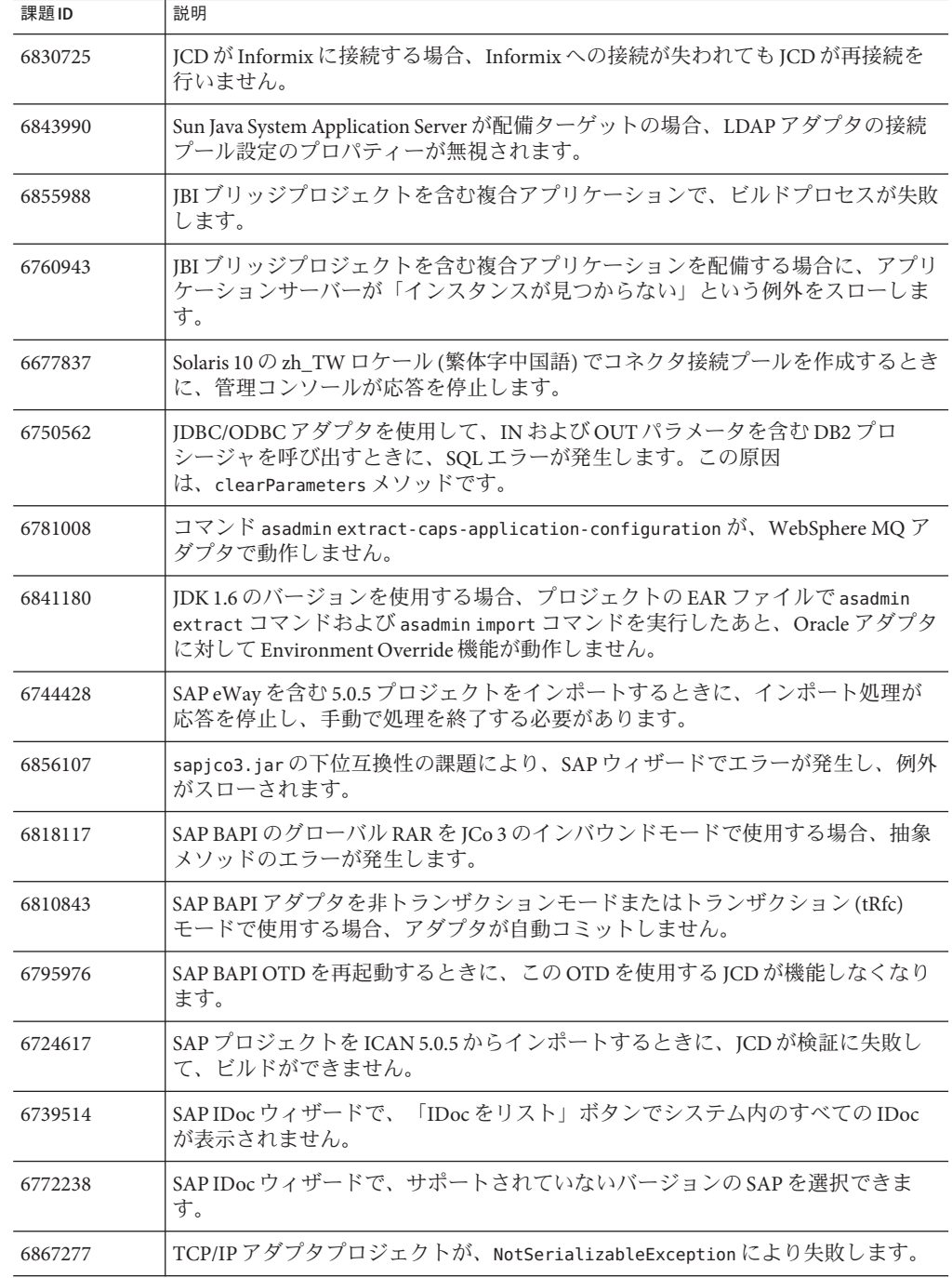

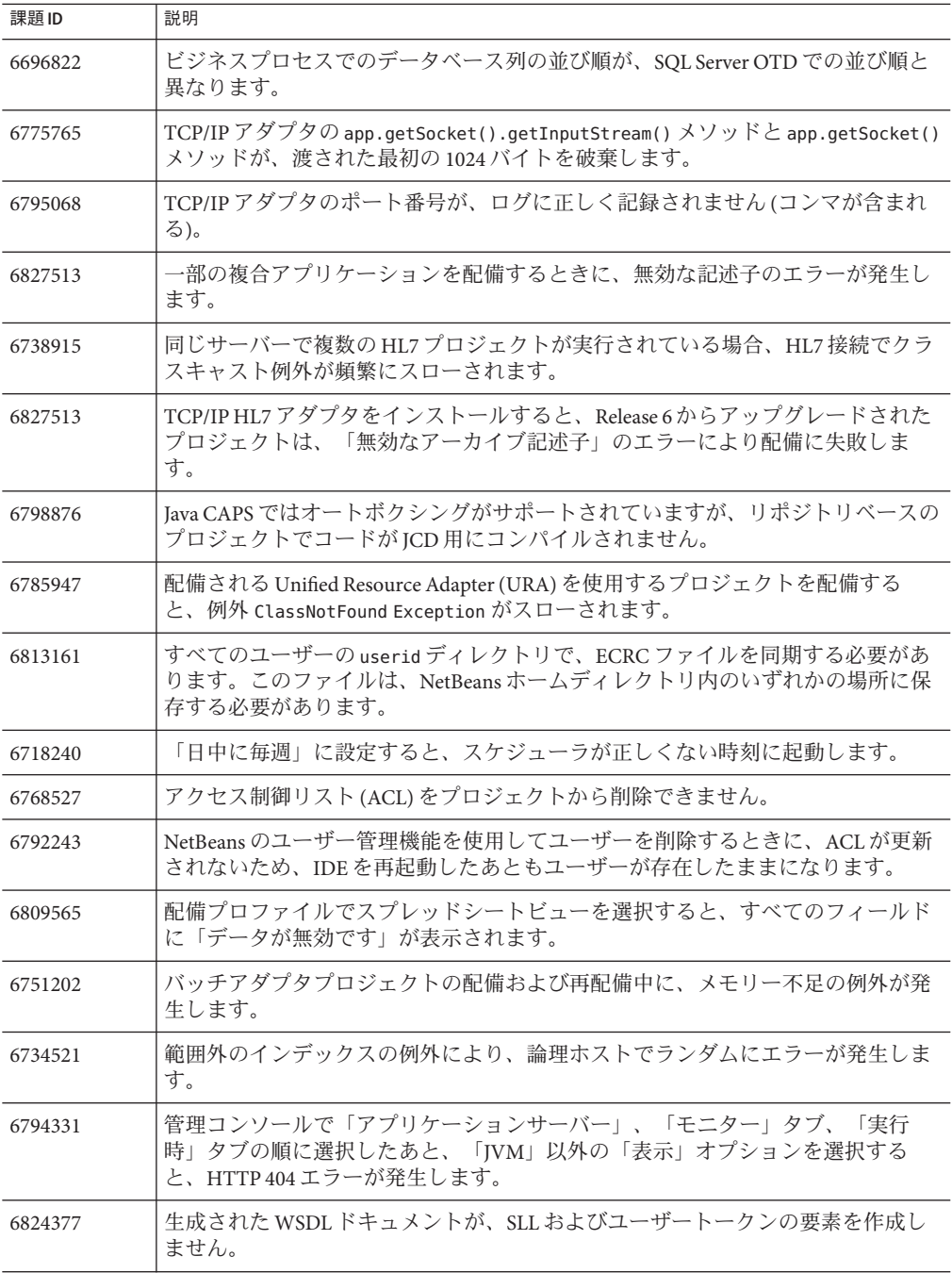

<span id="page-26-0"></span>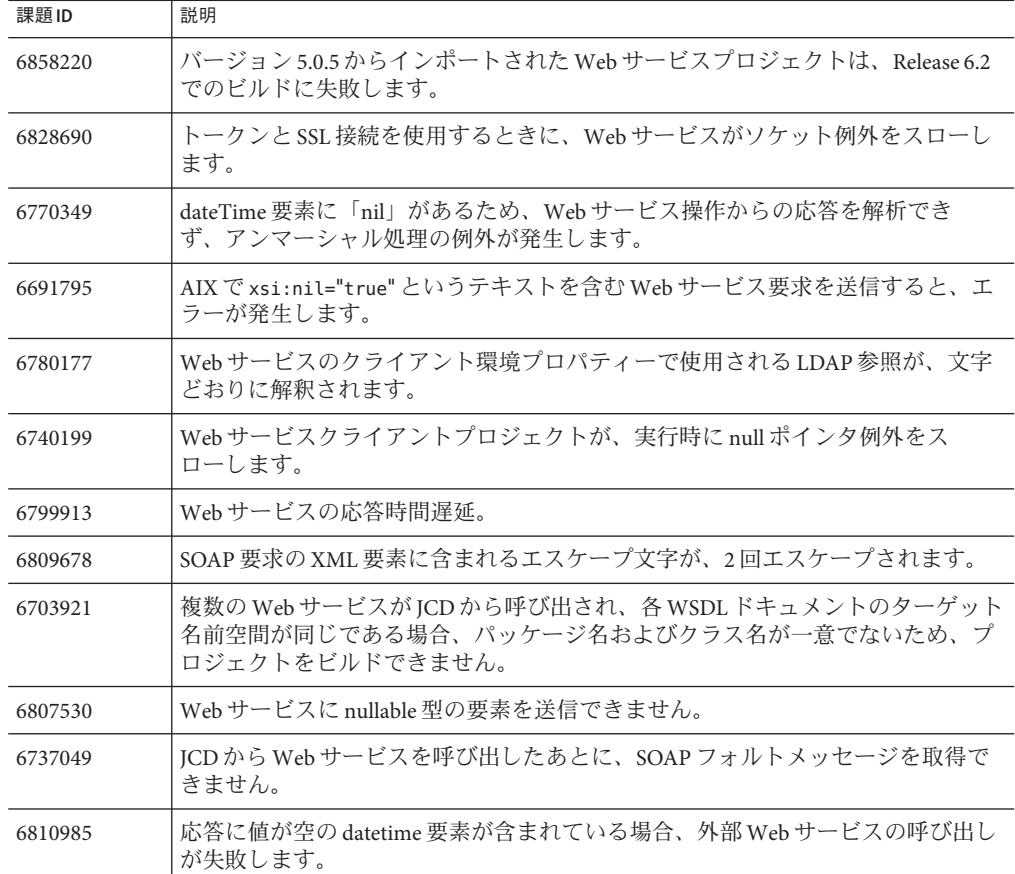

### **Master Data Management**に関する対応済みの課題

次の表に、このリリースで対応されたマスターインデックスコンポーネントに関す る課題の簡単な説明を示します。

**TABLE 1** Sun Master Index (リポジトリ)に関する課題

| 課題ID    | 説明                                             |
|---------|------------------------------------------------|
| 6659613 | キーのない子オブジェクトを使用するときに、SBRが一部の子オブジェクトを複<br>製します。 |

|         | IABLE I 3011 Master Index (ソ ハ ノ l ゙ 'ソ J に 因 '9 'シ l 木 起<br>(心につ)                                                           |
|---------|----------------------------------------------------------------------------------------------------|
| 課題 ID   | 説明                                                                                                    |
| 6731913 | getEUID メソッドが、不適切な null ポインタ例外をスローします。このリリースで<br>の修正により、getEUIDは次のように動作します。<br>有効なファシリティーとLIDを指定した場合、getEUIDはEUIDを返します。<br>٠ |
|         | 有効なファシリティーと無効な LID を指定した場合、getEUID は null を返しま<br>ш<br>す。                                                                    |
|         | 有効なファシリティーと必要な形式を満たしていないLIDを指定した場<br>合、getEUID は検証例外をスローします。                                                                 |
|         | 無効なファシリティーを指定すると、getEUID は検証例外をスローします。<br>٠                                                                                  |
| 6699674 | getEUIDに渡す識別子が長すぎる場合、検証例外の代わりに null ポインタ例外がス<br>ローされます。                                                                      |
| 6807758 | Master Index クライアントプロジェクトを実行するために、runed.bat を変更する<br>必要があります。                                                                |
| 6718625 | EDMレポートのmax-result-sizeプロパティーの値が、デフォルト値の100で上<br>書きされます。                                                                     |
| 6855160 | NetBeansから、データベースまたは設定ファイルに変更を保存できません。                                                                                       |
| 6799090 | 5.1.3 eView プロジェクトをインポートしたあと、クライアント配備プロファイル<br>で Sun Master Index 外部アプリケーションが認識されません。                                        |
| 6697222 | Enterprise Data Manager (EDM) で、二重引用符を含むフィールドが正しく表示され<br>ません。                                                                |
| 6752758 | Sun Master Patient Index をインストールすると、Master Patient Index プロジェクト<br>の下に複数の eView.Person オブジェクトが作成されます。                        |
| 6747936 | 潜在的重複の解決された日付が、Master Index データベースに保存されません。                                                                                  |
| 6778606 | クライアントが別のJVMから実行されると、MergeResultおよび<br>TransactionObject オブジェクトの直列化は機能しません。                                                  |
| 6825113 | ObjectNode.equals(Object o) メソッドは、オブジェクトを比較するときにクラス<br>を検証しないため、誤検出が発生します。                                                   |
| 6875294 | Master Index を JRE バージョン 1.5.0_14 を使用して実行する場合、初期化に関する<br>問題が発生します。                                                           |
| 6875297 | EDMからマスターインデックスに1つ目のレコードを作成しようとしたとき<br>に、EJB例外がスローされます。これは、JRE1.5.0_14で発生します。                                                |
| 6637511 | EDMで新しいページを表示したときに、カーソルが正しい位置に表示されませ<br>$\mathcal{h}$ .                                                                      |

**TABLE 1** Sun Master Index (リポジトリ)に関する課題 *(*続き*)*

**TABLE 2** Sun Master Indexに関する課題

| 課題ID   | 説明                                                                                                    |
|--------|----------------------------------------------------------------------------------------------------|
| 課題 160 | Master Index からのアウトバウンドメッセージに、作成日と更新日の値がありませ<br>h <sub>b</sub>                                                     |
| 課題 189 | 現在、MIDMの監査ログで、日付としてタイムスタンプではなく作成日が表示さ<br>れます。短時間に多数のトランザクションが発生する可能性があるため、タイム<br>スタンプの方が有益です。                      |
| 課題 212 | 追加したアドレスフィールドのテキストにアポストロフィが含まれている場<br>合、フィールドを編集できません。                                                             |
| 課題 219 | 「ソースレコードを編集」ウィンドウから表示した「情報」ダイアログボックス<br>のバナーの一部が表示されません。                                                           |
| 課題 222 | 生成された outbound.xsd ファイルが、NetBeans では使用できません。これに対処<br>するために、次の行が追加されました。                                            |
|        | xmlns:tns="uri:PersonOutMsg"<br>targetNamespace="uri:PersonOutMsg"                                                 |
| 課題 229 | Master Index に対するトランザクションの再構築が不十分です。また、2つのトラ<br>ンザクションが同時に処理されるときに、タイムスタンプが2番目のトランザク<br>ションだけに使用され、例外が発生する場合があります。 |
| 課題 237 | EPath パーサーが無効な文字を見つけたときに、「トランザクションの詳細」が<br>表示されません。                                                                |
| 課題 240 | MIDMの複数のフィールドで同じコードリストが使用されている場合、生成され<br>た codelist.sql ファイルに、そのコードリストが複数回含まれます。これによ<br>り、スクリプトの実行時にエラーが発生します。     |
| 課題 255 | update.xml を検証するために使用される update.xsd ファイルで、サバイバーカリ<br>キュレータの system-fields 要素にフィールドを指定することができません。                   |
| 課題 257 | 編集不可として定義されたフィールドを、「ソースレコードを表示/編集」ウィン<br>ドウで編集できます。                                                                |
| 課題 272 | 潜在的重複の解決された日付が、データベースに保存されません。                                                                                     |
| 課題 278 | アウトバウンドJMSメッセージXMLに名前空間がありません。                                                                                     |
| 課題 287 | 「ソースレコード」ウィンドウで、子オブジェクトの「クリア」ボタンが正しく<br>動作しません。                                                                    |
| 課題 293 | Master Controller EJB のリモート呼び出しが、結果オブジェクトをクライアントで<br>インスタンス化できないため、merge メソッドで失敗します。                               |
| 課題 295 | 大括弧で囲まれたデータにより、FieldDescriptor.validate メソッドで検証エ<br>ラーが発生します。                                                      |

| Sun Master Index に関する課題<br>(続き)<br><b>TABLE 2</b> |                                                                                                    |  |
|---------------------------------------------------|----------------------------------------------------------------------------------------------------|--|
| 課題ID                                              | 説明                                                                                                    |  |
| 課題 298                                            | フィールドに Long 型のデータが含まれる場合、テキストが次のレコードにまた<br>がって表示されます。これを防ぐために、Long型のデータフィールドには20文<br>字しか表示されません。フィールドに20文字を超えるデータがある場合<br>は、データの末尾に省略記号()が表示されます。省略記号の上にマウスを移動<br>すると、すべてのテキストが表示されます。 |  |
| 課題 304                                            | 生成された outbound, xsd ファイルで、SBR 要素に対して maxOccurs="1" が設定さ<br>れています。一部のトランザクションタイプには2つのSBR要素があります。                                                                                        |  |
| 課題 309                                            | 「トランザクション」ウィンドウの「印刷」ボタンが、正しく表示されません。                                                                                                    |  |
| 課題 312                                            | MIDMのトランザクション履歴が、Firefox 2.0.x で正しく動作しません。                                                                                                    |  |
| 課題 322                                            | 「トランザクション履歴」ページおよび「監査」ページで、システム ID とローカ<br>ルIDが表示されるときに、ローカルIDが先に表示されます。ローカルIDの書式<br>は選択したシステムに依存するため、システムフィールドが最初に表示されるべ<br>きです。                                                      |  |
| 課題 324                                            | MIDMには、長さが不定のローカルIDを指定できません。                                                                                                    |  |
| 課題 325                                            | アウトバウンドメッセージをトリガーするEJB呼び出しが完了したときに、ト<br>ピック接続がクローズされません。この結果、オープンされた接続が多すぎる状<br>態になります。処理例外がスローされます。                                                                                   |  |
| 課題 332                                            | 更新可能でないフィールドが、Potential Duplicate レポートに表示されません。                                                                                                    |  |
| 課題 334                                            | Master Index がアウトバウンドメッセージを生成するときに、削除済みのフラグが<br>設定されている場合でも、削除された子オブジェクトがメッセージに含まれま<br>す。                                                                                              |  |
| 課題 335                                            | MDMプロジェクトを削除してビルドするときに、対応するEJBプロジェクトでプ<br>ロパティーがリセットされ、JAR ファイルの追加などのカスタム変更が削除され<br>ます。EJBプロジェクトはコンパイルされません。                                                                           |  |
| 課題 341                                            | SEQException でエラーメッセージが表示されず、例外の原因が不明になる場合が<br>あります。                                                                                                    |  |
| 課題 344                                            | SBYN_MERGE データベーステーブルで、merged_euid 列にインデックスが必要で<br>す。                                                                                                    |  |
| 6682971                                           | MIDM検索ウィンドウで、範囲検索のフィールドの配列をより明確にする必要が<br>あります。                                                                                                    |  |
| 6708211                                           | アンマージトランザクションのあと、レコードの履歴が正しく表示されません。                                                                                                    |  |
| 6710895                                           | MIDM でレコードのトランザクション履歴を表示している間にレコードが更新さ<br>れた場合、表示されている情報が最新でないことを示すアラートが表示されませ<br>ん。                                                                                                   |  |

| 課題ID    | 説明                                                                                                    |
|---------|----------------------------------------------------------------------------------------------------|
| 6858060 | 20文字を超えるフィールド名を入力すると、Oracleの制限を警告するメッセージ<br>が表示されます。この制限は MySQL データベースにも存在しますが、MySQL に<br>は同じ制限がないため削除できます。                     |
| 6700054 | MIDMの「レコードの詳細」ページで、フィールドのラベルと値が似すぎていま<br>す。                                                                                     |
| 6703149 | MIDMの「重複したレコード」ページで無効なローカルIDを入力すると、エ<br>ラーメッセージが表示されます。エラーメッセージを閉じるときに、ローカルID<br>フィールドをクリックして修正することができず、「システム」フィールドが消<br>去されます。 |
| 6829621 | Sun Match Engine および TransactionObjectDB のマルチスレッドに関する課題の結<br>果として、null ポインタ例外が発生します。                                            |

<span id="page-30-0"></span>TABLE2 Sun Master Index に関すス調題 /結キ)

#### **Java CAPS 6.2** の既知の課題

次の節では、このリリースでの既知の課題を説明します。課題を回避できる場合 は、その方法についても説明しています。各節では、元になっている OpenESB プロ ジェクトの課題へのリンクを示しています。また、「CR」は課題の変更要求番号を 表します。

#### アダプタに関する既知の課題

Sun アダプタに関する既知の課題を次に示します。

■ CR 6676202

Oracle アダプタ (eWay) とその関連する環境を含む 5.1.0 プロジェクトをイン ポートする場合、外部システムの「環境プロパティー」ウィンドウの一覧に、ア ウトバウンド非トランザクションのプロパティーが表示されません。これは、リ リース 5.1.0 が非トランザクションメッセージングをサポートしないために発生し ます。

この課題を回避するには、インポートした環境で新しい Oracle 外部システムを作 成および設定します。

■ CR 6702711

MSMQ アダプタが接続プール機能を実装しました。これによりテンプレートが変 更され、外部システムに対するプロパティーが追加されました。

Java CAPS 5.1.3 以前のバージョンから MSMQ プロジェクトをインポートしてビル ドする場合は、プロジェクトをビルドするために環境プロパティーと接続マップ プロパティーを開く必要があります。

■ CR 6674397

<span id="page-31-0"></span>XA トランザクションの途中でアプリケーションサーバーが停止すると、データ ベーステーブルがロックします。

この課題を回避するには、データベースを再起動してロックを解除します。

■ CR 6697220

HTTP、Siebel、および PeopleSoft アダプタのインバウンド設定に対して、LDAP サ ポートがありません。

■ CR 6779560

HL7 V3 機能は、HL7 JCA ベースの EJB では使用できません。

■ CR 6854684

正しい JAR ファイルをインストールするには、Oracle アプリケーションアダプタ をインストールする前に Oracle アダプタをインストールする必要がありま す。Oracle アダプタは、標準の Java CAPS インストールでインストールされま す。

- Adapter Development Kit は、グローバル RAR (ICA アダプタ) の作成をサポートし ません。(CR 6876283)
- eWay Development Kit のバージョン 5.1.x を使用して作成された eWay は、Adapter Development Kit を使用して Java CAPS 6.x で作成し直す必要があります。

#### **BPEL**サービスエンジンに関する既知の課題

**Note –** BPEL SEの停止と再起動の課題については、"JBI [管理に関する既知の課題](#page-49-0)" on [page 50](#page-49-0)を参照してください。

BPEL サービスエンジンに関する既知の課題を次に示します。

■ NetBeansの課題 148288 ([http://www.netbeans.org/issues/](http://www.netbeans.org/issues/show_bug.cgi?id=148288) [show\\_bug.cgi?id=148288](http://www.netbeans.org/issues/show_bug.cgi?id=148288))

「ソースを削除」オプションを使用して BPEL プロジェクトを削除したあと、同 じ名前を再利用して新しいプロジェクトを作成すると、新しく作成したプロ ジェクトの「プロパティー」ウィンドウを開くことができません。

この課題を回避するには、NetBeans IDE を停止して再起動します。

■ 課題 555 ([https://open-esb.dev.java.net/issues/show\\_bug.cgi?id=555](https://open-esb.dev.java.net/issues/show_bug.cgi?id=555))

BPEL サービスエンジンは、Derby データベースに対して接続プールとデータ ソースの作成だけを実行できます。この機能は開発者の支援用で、その他の データベースやクラスタでは使用できません。BPEL サービスエンジンは、サ ポートされるすべてのデータベースに対して持続的テーブルを自動的に作成しま すが、この機能はスタンドアロンモードのみで動作します。クラスタモードでは 使用できません。BPEL サービスエンジンをインストールする前に、接続 プール、データソース、およびテーブルを作成する場合は、持続性を有効にして コンポーネントをインストールします。それ以外の場合、クラスタへのインス トールは失敗します。

テーブルが自動的に作成されない課題を回避するには、テーブルをスタンドアロ ンモードで作成したあと、BPEL SE をクラスタに追加します。

■ 課題 1802 (https://open-esb.dev.java.net/issues/show\_bug.cqi?id=1802)

入力メッセージにオプションのノードがない場合、invalidVariable 例外がス ローされます。ノードは必須でないため、この例外は適切ではありません。この 原因は、BPEL のスキーマ型の case および message 変数に関する課題です。

#### <span id="page-33-0"></span>**Composite Page Designer**に関する既知の課題

Composite Page Designer に関する既知の課題を次に示します。

■ CR 6624231

チュートリアルにあるユーザーが生成したポートレットは、アプリケーション サーバーの Web コンテナに配備されたときに (Solaris 10 x86 ゾーンを使用して) 動 作しますが、Firefox で正しくレンダリングされません。

この課題を回避するには、ポートレットを thick ではなく thin に変更します。完 全な課題の解決にはなりませんが、表示されやすくなります。

#### **Data Integrator**サービスエンジンに関する既知の 課題

Sun Data Integrator サービスエンジンに関する既知の課題を次に示します。

■ 以前の Java CAPS リリースで作成して Java CAPS 6.2 に移行した、既存の eTL/Data Integrator プロジェクト (Modern) に互換性の課題があります。この課題を回避す るには、プロジェクトごとに build-impl.xml ファイルを更新する必要がありま す。ファイルは、*ProjectHome*/nbproject にあります。プロジェクトごとに、次の 2つのエントリを追加します。

include name="org-openide-io.jar"/ include name="org.openide-explorer.jar"/

■ CR 6681744

コマンド行を使用して eTL 5.1.x プロジェクトを Java CAPS 6 にインポートする と、例外が発生します。

5.1.x プロジェクトをインポートする場合 は、NB\_HOME、DB\_DRIVERS\_HOME、ETL\_MIGRATION\_CLASSPATH、および DB DRIVER PATH 変数を、次のように設定してください。eTL コラボレーション にデータベーステーブルが含まれる場合は、引き続き例外が発生します。フ ラットファイルを使用する場合は、課題は発生しません。データベーステーブル の課題を回避するには、リポジトリを再起動したあと、import コマンドを再実行 します。または、NetBeans GUI を使用してプロジェクトをインポートします。

set NB HOME=C:/JavaCAPS6/netbeans set DB\_DRIVERS\_HOME=C:/JavaCAPS6/.netbeans/caps/modules/ext set ETL\_MIGRATION\_CLASSPATH= %NB\_HOME%/ide9/modules/org-netbeans-modules-project-ant.jar;

%NB\_HOME%/ide9/modules/org-netbeans-modules-projectuiapi.jar; %NB HOME%/ide9/modules/org-netbeans-modules-projectapi.jar; %NB\_HOME%/platform8\lib\org-openide-util.jar;

```
%NB HOME%/soa2/modules/org-netbeans-modules-etl-editor.jar;
%NB HOME%/soa2/modules/org-netbeans-modules-etl-project.jar;
%NB HOME%/platform8\modules\org-openide-dialogs.jar;
%NB HOME%/platform8\core\org-openide-filesystems.jar:
%NB_HOME%/ide9/modules/org-netbeans-modules-db.jar;
%NB HOME%/platform8\modules\org-openide-nodes.jar;
%NB HOME%/platform8\modules\org-openide-text.jar;
%NB_HOME%/xml2\modules\org-netbeans-modules-xml-validation.jar;
%NB HOME%/ide9\modules\org-netbeans-api-xml.jar;
%NB_HOME%/soa2\modules\org-netbeans-modules-soa-ui.jar;
%NB_HOME%/\platform8\modules\org-openide-loaders.jar;
%NB HOME%/platform8\modules\org-openide-windows.jar;
%NB_HOME%/platform8\modules\org-openide-awt.jar;
%NB_HOME%/xml2\modules\org-netbeans-modules-xml-xam-ui.jar;
%NB HOME%/platform8\modules\org-openide-options.jar;
```

```
set DB_DRIVER_PATH=%DB_DRIVERS_HOME%/db2adapter/db2builder.jar;
%DB_DRIVERS_HOME%/stc/ewaycommon/com.stc.ewayrepositoryapi.jar;
%DB_DRIVERS_HOME%/../com-stc-bpms-common.jar;
%DB_DRIVERS_HOME%/../com-stc-log4j.jar;
%DB_DRIVERS_HOME%/otd/com.stc.otd.fwbuildapi.jar;
%DB_DRIVERS_HOME%/stc/ewaycommon/com.stc.ewayutils.jar;
%DB_DRIVERS_HOME%\oracleadapter\oraclebuilder.jar;
%DB_DRIVERS_HOME%/sqlserveradapter/sqlserverbuilder.jar;
%DB_DRIVERS_HOME%/sybaseadapter/sybasebuilder.jar;
```
#### ■ CR 6694617

テーブルが固定幅の eTL 5.1.x プロジェクトをインポートすると、実行時にエ ラーが発生します。実行時テストでは、java.sgl.SQLException が発生します。 この課題を回避するには、インポートした eTL プロジェクトの実行が java.sql.SQLException: LOADTYPE property required in organization clause の例 外によって失敗するかどうかを確認します。実行に失敗する場合は、ETL コラボ レーションファイルを開き、使用されているフラットファイルテーブルごとに ORGPROP\_LOADTYPE 属性がリストされていることを確認します。ORGPROP\_LOADTYPE 属性がない場合は、属性を手動で追加してコラボレーションを保存し、プロ ジェクトを再実行します。次に例を示します。

<attr name="ORGPROP\_LOADTYPE" type="java.lang.String" value="FIXEDWIDTH" /> <attr name="ORGPROP\_LOADTYPE" type="java.lang.String" value="DELIMITED" />

■ CR 6705843

eTL 移行ツールを使用してアップグレードし、JBI ブリッジを使用するように変更 した 5.1.x eTL プロジェクトで、コマンド行のコードジェネレータが EAR ファイル の作成に失敗します。

この課題を回避するには、移行した Data Integrator プロジェクトを、NetBeans GUI を使用してビルドおよび配備します。

■ CR 6707522

<span id="page-35-0"></span>ロガーのプロパティーで sun-etl-engine 設定を変更しても、サーバーログファイル のログレベルおよびメッセージレベルが変更されません。

■ CR 6669876

5.1.3 eTL プロジェクトを Java CAPS 6.x 環境にインポートして、ETL コラボ レーションを変更したあと、プロジェクトを再インポートすると、ETL コラボ レーションが更新されません。つまり、インポート処理によって上書きされてい るはずの、前に行なった変更がそのまま表示されます。

これを回避するには、次のいずれかの操作を行います。

- NetBeansを再起動します。ETL コラボレーションを開くと、元のインポートし たバージョンになっています。
- プロジェクトを再インポートする前に、「プロジェクト」ウィンドウから ETL モジュールを削除したあと、手動で *JavaCAPSHome*/.netbeans/caps/eTL/Imported Projects/ *ProjectName* ディレク トリを削除します。

#### **Data Mashup**サービスエンジンに関する既知の課 題

Data Mashup サービスエンジンに関する既知の課題を次に示します。

■ Open-DM-DS の課題 161 ([https://open-dm-ds.dev.java.net/issues/](https://open-dm-ds.dev.java.net/issues/show_bug.cgi?id=161) show bug.cgi?id=161)

WHERE 節に current timestamp 関数を使用して、Axion データベースに問い合わ せるときに、解析の例外が発生します。

この課題を回避するには、代わりに now 関数を使用します。

次に例を示します。

WHERE DEPARTMENT.DEPTID=EMPLOYEES.DEPTID and EMPLOYEES.DEPTDATE <= NOW()

■ Open-DM-DS の課題 165 ([https://open-dm-ds.dev.java.net/issues/](https://open-dm-ds.dev.java.net/issues/show_bug.cgi?id=165) show bug.cgi?id=165)

DataMashup プロジェクトの「コラボレーションプロパティー」ウィンドウ で、「応答タイプ」フィールドがドロップダウンフィールドではなくなりまし た。次の値を指定できます。

- WebRowset
- RelationalMap
- JSON

#### <span id="page-36-0"></span>データベース接続コンポーネントに関する既知の 課題

データベース接続コンポーネントに関する既知の課題を次に示します。

■ 課題 431 ([https://open-esb.dev.java.net/issues/show\\_bug.cgi?id=431](https://open-esb.dev.java.net/issues/show_bug.cgi?id=431))

Oracle 用の ojdbc5.jar ドライバは、準備された文をサポートしません。次のエ ラーメッセージが表示されます。

java.sql.SQLException: Unsupported feature

結果セットは設定されず、データ型にかかわらず、すべてのパラメータに対して java.lang.string が選択されます。

この課題を回避するには、ojdbc5.jar の代わりに DataDirect ドライバを使用しま す。

■ 課題 453 ([https://open-esb.dev.java.net/issues/show\\_bug.cgi?id=453](https://open-esb.dev.java.net/issues/show_bug.cgi?id=453))

準備された insert 文に指定した引数が多すぎる場合に、エラーメッセージが表示 されません。たとえば、3 列のテーブルに insert into table values(?,?,?,?,?) を実行すると、実行時例外が発生し、パラメータは追加されません。

■ 課題 499 ([https://open-esb.dev.java.net/issues/show\\_bug.cgi?id=499](https://open-esb.dev.java.net/issues/show_bug.cgi?id=499))

準備された文を使用してパラメータを更新または削除した場合、実際のデータ型 に関係なく、結果にデフォルトの java.lang.String データ型が表示されます。こ れは、Oracle 用 JDBC ドライバの DataDirect 接続が、リテラルとパラメータ化引数 が混在した update 文に対して、パラメータメタデータ情報を返さないことが原因 です。

この課題を回避するには、生成された XSD のパラメータのデータ型を手動で変更 します。

■ 課題 517 (https://open-esb.dev.java.net/issues/show bug.cgi?id=517)

特殊文字を使用した要素名を誤って解釈するのを避けるために、組み込み関数で 別名を必要とします。たとえば、準備された文の select avg(float) from table where number in(...); では、次のエラーが発生します。

ERROR: s4s-att-invalid-value: Invalid attribute value for 'name' in element 'element'. Recorded reason: cvc-datatype-valid.1.2.1: 'AVG(NUMBER)' is not a valid value for 'NCName'.

この課題を回避するには、関数の別名を使用します。たとえば、select avg(float) *avg* from table where number in(...); を使用します。

■ 課題 533 ([https://open-esb.dev.java.net/issues/show\\_bug.cgi?id=533](https://open-esb.dev.java.net/issues/show_bug.cgi?id=533))

DataDirect ドライバが正しいメタデータを返しません。結果的に、ストアドプロ シージャの出力パラメータが、正しくない結果セットとなります。これはドライ バのエラーで、正しくないパラメータを返すメタデータ呼び出し getProcedureColumns() に関して、DataDirect の作業チケット W809210001 が提出 されています。

■ 課題 866 ([https://open-esb.dev.java.net/issues/show\\_bug.cgi?id=866](https://open-esb.dev.java.net/issues/show_bug.cgi?id=866))

sqljdbc.jar ドライバを使用して、SQL Server 2005 で日時の値を挿入できませ ん。これは、空白文字と括弧に関する構文エラーが原因です。

解決方法については、[http://forums.microsoft.com/](http://forums.microsoft.com/technet/ShowPost.aspx?siteid=17&%3Bpostid=4061403) [technet/ShowPost.aspx?siteid=17\[amp \]amp;postid=4061403](http://forums.microsoft.com/technet/ShowPost.aspx?siteid=17&%3Bpostid=4061403) を参照してくださ い。

■ 課題 1087(https://open-esb.dev.iava.net/issues/show\_bug.cgi?id=1087)

ストアドプロシージャが、BLOB (Binary Large Object) データ型をサポートしませ ん。プロシージャはエラーを生成せずに実行されますが、select 文はいずれの BLOB データも処理できません。

■ 課題 1747 ([https://open-esb.dev.java.net/issues/show\\_bug.cgi?id=1747](https://open-esb.dev.java.net/issues/show_bug.cgi?id=1747))

「レコード数」オプションが小さい値に設定されたクラスタ環境で、ポーリング に Derby データベースを使用する場合、次の例外がスローされ、接続プールを使 用できなくなります。

java.sql.SQLException: Connection closed.

この課題を回避するには、ポーリングごとのレコード数を大きい値に設定します (たとえば、1000 レコードで 100 など)。別の回避方法として、すべてのクラスタ 関連テーブルを同じデータベースに作成することもできます。

■ 課題 1803([https://open-esb.dev.java.net/issues/show\\_bug.cgi?id=1803](https://open-esb.dev.java.net/issues/show_bug.cgi?id=1803))

データベース BC が複数のサーバーにまたがるクラスタ環境に実装されている場 合、ポーリングテーブルのメッセージの状態が、別のインスタンス (または、再 開した同じインスタンス) で処理中のメッセージがピックアップされるのを防ぐ ため、フェイルオーバーが機能しない場合があります。

この課題を回避するには、ポーリングテーブルで状態が「In progress」また は「SENT」のレコードを手動で削除します。これにより、実行中のインスタン スがメッセージをピックアップして再処理できるようになります。

■ 課題 2269 (および CR 6882656) ([https://open-esb.dev.java.net/issues/](https://open-esb.dev.java.net/issues/show_bug.cgi?id=2269) show bug.cgi?id=2269)

持続性が有効なビジネスプロセスでデータベース BC が使用されている場合、ス トアドプロシージャが失敗して、例外がスローされます。

■ ウィザードを使用してデータベース BC WSDL ドキュメントを作成する場 合、*table\_name*.xsd という名前の XSD ファイルも作成されます。同じ名前の XSD ファイルがすでに存在する場合は、上書きされます。

<span id="page-38-0"></span>この課題を回避するには、既存の XSD ファイルと異なるテーブル名を指定しま す。

#### **Enterprise Service Bus**に関する既知の課題

Enterprise Service Bus に関する既知の課題を次に示します。

■ CR 6670699

Firefox を使用している場合、接続マップまたはビジネスプロセスが表示可能な キャンバスより大きいときに、スクロールバーが表示されません。表示可能な領 域外にある接続マップまたはビジネスプロセスを表示できません。

この課題を回避するには、接続マップまたはビジネスプロセスのサイズを元のフ レームに収まるように変更します。

■ CR 6699303

新しい CAPS リポジトリブランチを作成するときに、NetBeans が SocketTimeOutException をスローします。

これを回避するには、リポジトリ接続のタイムアウトを 60000 に増やします。

■ CR 6700931

パスワードダイジェストを使用するユーザー名トークンがサポートされませ ん。プロパティーを開いて、ユーザー名トークンのパスワードダイジェストをテ ストできません。このサポートは、NetBeans、WSIT、および GlassFish セキュリ ティーの間で、完全に統合されていません。

■ CR 6706429

アラート管理の持続性を有効にして、ドメインを再起動していない場合、持続的 データベースに生成されるアラートが Enterprise Manager に届きません。

この課題を回避するには、アラート管理の持続性を有効にしたあと、ドメインを 再起動します。

■ CR 6706921

env.sh コマンドが、UNIX で PATH を設定しません。このコマンドは、サンプル やその他の実行可能ファイルを使用できるよう

に、PATH=\$ENGINE\_HOME/BIN:\$JAVA\_HOME/BIN:\$PATH のような設定を行います。

この課題を回避するには、パスを手動で設定します。

■ CR 6708514

WSDL ファイルをインポートした Java CAPS プロジェクトが、JCD の読み込み時に 失敗します (Red Hat Enterprise Linux 5 の場合)。

■ CR 6695408

<span id="page-39-0"></span>OTD ライブラリに対するトランザクションで、OTD テスターが起動しませ ん。OTD テスターは、依存 JAR ファイル (特に、Forest API ベースの OTD および B2B OTD の JAR ファイル) を正しく処理しません。

この課題を回避するには、netbeans.conf を次の手順で変更します。

- 1. *JavaCAPSHome*/netbeans/etc に移動し、netbeans.conf をテキストエディタで 開きます。
- 2. netbeans default options= で始まっている行を探し、行の末尾に次のオプ ションを追加します。

--cp:p *JavaCAPSHome*/.netbeans/caps/modules/com-stc-antlrimpl.jar

*JavaCAPSHome* は、Java CAPS ホームディレクトリの場所です。

**Tip –**このオプションは、行末の二重引用符の内側に追加してください。

これにより、NetBeans は IDE のクラスパスの前に com-stc-antlrimpl.jar を付 加し、この JAR ファイルが提供する antlr クラス (B2B OTD ライブラリが依存す るクラス) が、NetBeans のデフォルトの antlr よりも優先されるようになりま す。

3. 次のオプションを netbeans default options= プロパティーに追加します。 -J-Dantlrmaxaltblklines=3000

#### ファイル接続コンポーネントに関する既知の課題

ファイル接続コンポーネントに関する既知の課題を次に示します。

■ ファイル BCは、UTF-8 形式のエンコーディングのみをサポートします。エン コーディングの形式が UTF-8 以外である場合、ファイル BC は入力データの読み 取りに失敗します。ただし、任意のエンコーディングスタイル (UTF または UTF-8 以外) のデータとバイナリデータは、どちらも添付ファイルとして転送可 能です。

UTF-8 の制限は次の方法で回避できます。

- UTF-8 以外のデータを読み取る場合は、ファイル BC に入力する前に、カスタ ムエンコーダを使用してデータを UTF-8 形式に変換し、変換したデータを ファイル BC の入力として渡します。
- UTF-8以外のデータを書き込む場合は、ファイル BCからの出力をカスタムエ ンコーダにルーティングし、データを UTF-8 から指定した形式に変換しま す。詳細は、[Designing Custom Encoders](http://docs.sun.com/doc/820-3742/jbidpce_intro?a=view)を参照してください。
- 課題 1206 ([https://open-esb.dev.java.net/issues/show\\_bug.cgi?id=1206](https://open-esb.dev.java.net/issues/show_bug.cgi?id=1206))

<span id="page-40-0"></span>Windows オペレーティングシステムで、ファイル BC が XML テキストをバイトに 変換するときに、改行文字ごとにキャリッジリターンが追加されます。たとえ ば、\r\n が \r\r\n に変換されます。

■ 課題 2025 (https://open-esb.dev.iava.net/issues/show\_bug.cgi?id=2025)

ファイル BC をオンデマンドモードで使用し、assign アクティビティーに対して標 準メッセージプロパティーの値を設定する場合、ReadOut ノードのプロパ ティー値を設定すると、この値はアプリケーションで使用されません。ReadIn ノードの値を設定する必要があります。

### **FTP**接続コンポーネントに関する既知の課題

FTP 接続コンポーネントに関する既知の課題を次に示します。

■ 課題 796 ([https://open-esb.dev.java.net/issues/show\\_bug.cgi?id=796](https://open-esb.dev.java.net/issues/show_bug.cgi?id=796))

messageCorrelate 属性が FTP WSDL の ftp:transfer 要素で **true** に設定されている 場合、FTP BC は UUID を ID に使用して要求を応答に関連付けることができるよ うに、入力ファイルが固定パターン (req.UUID) に一致すると予想します。

■ 課題 828 ([https://open-esb.dev.java.net/issues/show\\_bug.cgi?id=828](https://open-esb.dev.java.net/issues/show_bug.cgi?id=828))

FTP BC プロパティーの値が無効なプロジェクトは、コマンド行のビルド (ant タス ク) を使用するとビルドできますが、NetBeans では検証に失敗してビルドできま せん。これは、プロジェクトをビルドするときに NetBeans で自動的に実行される 一部の検証が、コマンド行のビルド (ant タスク) では実行されないことが原因で す。たとえば、FTP BC ポーリング (pollIntervalMillis) の値が正以外の値または 整数以外に設定されたプロジェクトは、NetBeans では検証に失敗しますが、ant コマンドを使用するとビルドできます。

■ 課題 832 ([https://open-esb.dev.java.net/issues/show\\_bug.cgi?id=832](https://open-esb.dev.java.net/issues/show_bug.cgi?id=832))

すべてのオペレーティングシステムで、preReceiveLocation (sendTo や receiveFrom など) に指定するパスコンポーネントの区切り文字は、スラッシュ (/) です。スラッシュの代わりにバックスラッシュを使用すると、次のようなエ ラーが発生します。

FTPBC-E004026.

Exception when preparing ftp connection parameters in inbound processor. java.lang.Exception:

FTPBC-E004019.

No directory name found in PreReceiveLocation [...] when PreReceiveCommand is RENAME or COPY.

■ 課題 1926 (https://open-esb.dev.java.net/issues/show\_bug.cqi?id=1926)

append 属性が WSDL ファイルの file:transfer 要素で **true** に設定されている場 合、FTP BC は情報をファイルの末尾に追加せずに、既存の出力ファイルを上書き します。

### <span id="page-41-0"></span>**IEP**サービスエンジンに関する既知の課題

IEP サービスエンジンに関する既知の課題を次に示します。

■ 課題 449 ([https://open-esb.dev.java.net/issues/show\\_bug.cgi?id=449](https://open-esb.dev.java.net/issues/show_bug.cgi?id=449))

IEP データベースプラットフォームとして Oracle を使用する場合、Oracle JDBC ド ライバのバージョン 10.2.0.4.0 以上を使用する必要があります。Oracle 9.2 に含まれ ているデフォルトのドライバ ( ojdbc14.jar) は、バージョン 9.0.2.0.0 で、IEP では 動作しません。使用しているドライバのバージョンを確認するには、ドライバ JAR ファイルの manifest.mf ファイルを確認してください。

■ OICの課題 608 (https://open-ibi-components.dev.iava.net/issues/ show bug.cgi?id=608)

asadmin stop-instance コマンドを使用してクラスタインスタンスを停止するとき に、現在実行中の IEP プロセスが動作中のインスタンスにフェイルオーバーしま せん。これは、停止プロセス中に呼び出されるメソッドの順序が原因です。

この課題を回避するには、サービスアセンブリを停止して再起動します。

■ 課題 1083 ([https://open-esb.dev.java.net/issues/show\\_bug.cgi?id=1083](https://open-esb.dev.java.net/issues/show_bug.cgi?id=1083))

IEP SE は、高可用性モードおよびフェイルオーバーモードで、意図したとおりに 動作しません。IEP SE の 2 つのインスタンスがある場合に、プロジェクトをイン スタンス1に配備したあとインスタンス2に配備すると、インスタンス1は通常 の状態で出力を生成します。インスタンス2からプロジェクトの配備を取り消し たあと、インスタンス1から配備を取り消し、続いてインスタンス2にプロ ジェクトを再配備してから、インスタンス 1 に再配備した場合、インスタンス 2 が出力を生成するべきです。実際には、インスタンス1とインスタンス2の両方 が出力を生成します。

この課題を回避するには、インスタンス 2 で IEP SE を再起動します。

■ 課題 1184 (https://open-esb.dev.java.net/issues/show\_bug.cqi?id=1184)

この課題は、以前のバージョンの Java CAPS からアップグレードする場合にのみ 適用されます。パッチを適用して、GlassFish アプリケーションサーバーを起動し たあと、IEP サービスエンジンが Java DB に接続できないか、iepseDB が存在しな いことを示す例外を返します。

この課題を回避するには、次の手順を実行して、IEP サービスエンジンをアンイ ンストールしたあとに再インストールします。

- 1. NetBeans IDE の「サービス」ウィンドウで、「サーバー」、「GlassFish V2」、「JBI」、「サービスエンジン」の順に展開します。
- 2. 「sun-iep-engine」を右クリックし、「アンインストール」を選択します。IEP サービスエンジンがアンインストールされます。
- 3. GlassFish 管理コンソールを起動します。
- 4. 左側のナビゲーションパネルで、「リソース」、「JDBC」の順に展開 し、「JDBC リソース」を選択します。
- 5. jdbc/iepseDerbyXA および jdbc/iepseDerbyNonXA という名前のリソースを削除 します。
- 6. iepseDB ディレクトリが install-dir/.netbeans-derby ディレクトリにある場合 は、NetBeans IDE からログアウトして、iepseDB ディレクトリを削除します。
- 7. NetBeans IDE を再起動したあと、GlassFish アプリケーションサーバーを再起動 します。
- 8. 「NetBeans サービス」ウィンドウで、「サービスエンジン」を右クリック し、「インストールして起動」を選択します。
- 9. 表示されたウィンドウ
	- で、install-dir/appserver/domains/domain1/jbi/autoinstall を参照
	- し、iepserviceengine.jar ファイルを選択します。
- 10. デフォルトの設定をそのまま使用して、「インストール」をクリックしま す。IEP サービスエンジンがインストールされ、Java DB (iepseDB) に正常に接 続されます。
- 課題 1187 (https://open-esb.dev.java.net/issues/show bug.cgi?id=1187)

IEP データベースが Oracle を使用するように設定されている場合、Union 演算子 が意図したとおりに動作しません。あるテストケースでは、2 つの Relation Aggregator 演算子が Union 演算子に結合されました。出力には 7 つのイベントが 含まれると予想されました。実際には、出力には 3 つのイベントしか含まれませ んでした。別のテストケースでは、2 つの Time Based Window 演算子が Union 演算 子に結合されました。Time Based Window 演算子の一方で受信したイベントごと に、Union 演算子は期待どおりに計算されます。ただし、Time Based Window 演算 子が期限切れになるときに、Union 演算子が再計算されます。これは正しくない ように思われます。

■ 課題 1311 ([https://open-esb.dev.java.net/issues/show\\_bug.cgi?id=1311](https://open-esb.dev.java.net/issues/show_bug.cgi?id=1311))

関係集約機能は、さまざまな演算子で期待どおりに動作せず、出力のイベント数 が正しくありません。たとえば、Oracle では無効な集約が削除されません。Derby では、集約が変更されていない場合にも集約が更新され、余分なイベントが発生 する場合があります。

■ 課題 1519([https://open-esb.dev.java.net/issues/show\\_bug.cgi?id=1519](https://open-esb.dev.java.net/issues/show_bug.cgi?id=1519))

Solaris SPARC で、Oracle データベースを使用して IEP SE を実行しているとき に、接続エラーが発生する場合があります。

この課題を回避するには、GlassFish サーバーを再起動します。

■ 課題 1882([https://open-esb.dev.java.net/issues/show\\_bug.cgi?id=1882](https://open-esb.dev.java.net/issues/show_bug.cgi?id=1882))

Solaris SPARC で IEP SE を実行して、Derby データベースを使用している場合、一 部のイベントが処理されません。これは、IEP SE が現在のタイムスタンプの取得 に使用する、JDK のメソッドに関する課題が原因です。

この課題が発生しているかどうかを確認するには、IEP アプリケーションにイベ ントを送信して、タイムスタンプを確認します。

■ 課題 1986 (https://open-esb.dev.java.net/issues/show bug.cgi?id=1986)

IEP SE を Oracle 用に設定していて、RelationStream 演算子を使用して入力リ レーションからのイベントを取得するときに、重複するイベントが生成される場 合があります。

この課題を回避するには、RelationStream の代わりに InsertStream 演算子を使用し ます。別の方法として、RelationStream 演算子のあとに Distinct 演算子を使用し て、重複をフィルタ処理します。これらの方法は、どちらも RelationStream を完 全に置き換えることはできません。

■ IEP サービスエンジンは、インストール中に接続プールとIDBC リソースを作成し ます。この自動作成は、IEP サービスエンジンを GlassFish ドメイン管理サーバー (DAS) のインスタンスにインストールする場合にのみ実行されます。IEP サービス エンジンを GlassFish のスタンドアロンインスタンスにインストールする場合、接 続プールと JDBC リソースは作成されません。

この課題を回避するには、接続プールと IDBC リソースを手動で作成したあ と、IEP サービスエンジンをインストールします。

- 1つの IEP モジュールプロジェクトに複数のイベントプロセッサが含まれる場合 があり、各イベントプロセッサに対して1つのデータベース接続が作成され、開 いた状態が維持されます。したがって、各イベントプロセッサは専用のデータ ベース接続を使用します。イベントプロセッサが停止すると (たとえば、複合ア プリケーションが停止した場合)、この接続は解放されます。IEP SE はほかのタス クでもデータベース接続を使用するため、接続プールの最大プールサイズ は、IEP SE で動作しているイベントプロセッサの数の 10 倍にしてください。
- デフォルトでは、IEP SE は IEP プロヤスドキュメントごとに WSDL ドキュメント を生成し、IEP プロセスが編集されるたびに WSDL ドキュメントを再生成しま す。デフォルトでは、接続とサービスはこの WSDL に生成され、配備時に正しく 機能させるために、通常はこれらの要素を編集する必要があります。ただし、こ れらの WSDL ドキュメントを編集する場合、WSDL ドキュメントが生成されるご とに、編集内容がデフォルト値で上書きされます。

CASA エディタで作成された接続とサービスは、IEP WSDL ドキュメントが再生成 されるときに影響を受けません。ただし、IEP WSDL ファイルを複製して、生成 された接続とサービスを CASA エディタでカスタマイズしないでください。生成 された WSDL ファイルに対する更新が、複製後に更新されなくなります。時間の 経過とともに、接続に配備した複製および編集した WSDL が、IEP サービスエン ジンに配備した WSDL ドキュメントと矛盾するようになります。繰り返し型の開 発で複合アプリケーションと IEP プロジェクトを設定する場合は、次の手順の使 用を検討してください。

- 1. IEP モジュールプロジェクトを定義します。
- 2. project.properties ファイルで always.generate.abstract.wsdl フラグを true に設定して、IEP が生成した WSDL ファイルでの具象構成要素 (接続とサービ ス) の生成を無効にします。
- 3. IEP モジュールプロジェクトをビルドします。
- <span id="page-44-0"></span>4. IEP モジュールプロジェクトを新しい複合アプリケーションプロジェクトに追 加して、プロジェクトをビルドします。
- 5. 接続コンポーネントと接続を、CASA エディタを使用して定義します。複合ア プリケーションのテスト機能を使用するには、SOAP 入力とファイル出力の接 続をテスト環境に適切となるように定義します。
- 6. 複合アプリケーションをビルドして配備します。
- 7. テストを実行します。
- 8. IEP モジュールプロジェクトを変更し、CASA エディタで接続コンポーネント とサービスの設定を必要に応じて調整し、複合アプリケーションを再ビルドお よび再配備します。テストの実行を繰り返します。

### **JAXB**用の**Java**アプリケーションプロジェクトに 関する既知の課題

JAXB を使用する Java アプリケーションプロジェクトに関する既知の課題を次に示し ます。

■ NetBeansの課題 163169 ([http://www.netbeans.org/issues/](http://www.netbeans.org/issues/show_bug.cgi?id=163169) show bug.cgi?id=163169)

JAXB 用の Java アプリケーションプロジェクトでは、JAXB クラスファイルが実行 時に削除され、アプリケーションの実行が失敗します。

この課題を回避するには、「プロジェクトプロパティー」ウィンドウで「保存し てコンパイル」の選択を解除します。「保存してコンパイル」にアクセスするに は、「ビルド」、「プロパティーをコンパイルしています」ノードの順に選択し ます。

#### <span id="page-45-0"></span>**JBI**ブリッジに関する既知の課題

JBI ブリッジを含むプロジェクトに関する既知の課題を次に示します。

■ CR 6683017

JCD が JBI ブリッジを呼び出すときに、リポジトリベースのプロジェクトと JBI ブ リッジプロジェクトの両方が正しくビルドされていても、複合アプリケーション の配備が失敗します。配備で、「ERROR: Starting service assembly failed」のエ ラーメッセージが表示されます。

この課題を回避するには、JBI マッパーを使用してサービスアセンブリを手動で 起動します。

■ CR 6646537

JBI ブリッジが、抽象 WSDL で動作しません。JBI ブリッジのビルドプロセス は、ビジネスプロセスが使用する WSDL ファイルに接続とサービスのセクション が含まれている場合にのみ動作します。

この課題を回避するには、JBI WSDL エディタを使用して WSDL ファイルを編集し ます。適切な接続情報を追加して、WSDL ファイルをリポジトリベースのプロ ジェクトに再インポートします。

■ CR 6654477

シングルパートの入力および出力リテラルは、JBI ブリッジ全体の BPEL 1.0 およ び BPEL 2.0 エンジン間でサポートされません。

#### **LDAP**接続コンポーネントに関する既知の課題

LDAP 接続コンポーネントに関する既知の課題を次に示します。

- 課題 804 ([https://open-esb.dev.java.net/issues/show\\_bug.cgi?id=804](https://open-esb.dev.java.net/issues/show_bug.cgi?id=804)) 認証タイプが LDAP サーバーとクライアント間で一致していない場 合、AuthenticationNotSupportedException が発生します。たとえば、認証を行わ ないか単純な認証 (強力でない認証) を処理する DSEE 6 サーバーで、クライアン トが強力な SSL 認証を指定すると、エラーが発生します。
- 課題 924 ([https://open-esb.dev.java.net/issues/show\\_bug.cgi?id=924](https://open-esb.dev.java.net/issues/show_bug.cgi?id=924))

無効なルート DN (dc=sun,dc=com の代わりに dc=sun など) が指定されている場 合、設計時の検証が実行されません。これにより、ユーザーは LDAP WSDL ファイルを正しくない値で (不正に) 作成できます。このようなプロジェクト は、実行時に No such object エラーメッセージが表示されて失敗します。

#### <span id="page-46-0"></span>**Sun Master Index**に関する既知の課題

Sun Master Index に関する既知の課題を次に示します。

■ CR 6718625

EDM レポートに含まれるフィールドが、EDM で表示されるように設定されてい ない場合、レポートは生成されません。

この課題を回避するには、EDM に表示しないフィールドをレポートに含めないよ うにしてください。

■ CR 6867017

Master Index アプリケーションを NetBeans から再配備するときに、配備先に対す る更新 (たとえば、ホスト名やポート番号) が更新されません。

この課題を回避するには、GlassFish 管理コンソールまたはコマンド行から配備を 行います。NetBeans から配備するには、テキストエディタで *NetBeansProjects* /*ProjectName*/nbproject/private/private.properties を開 き、j2ee.server.instance プロパティーを変更します。次に例を示します。

j2ee.server.instance=[C:\\CAPS62\ \appserver]deployer:Sun:AppServer::localhost:21048

■ CR 6757529

Sun Match Engine で、日付の比較機能 (dY、dM、dD など) が相対的な時間の計算 ではなく直接的な文字列比較として使用されている場合、比較機能は正しく機能 しません。つまり、y オプションは正しい値を返しません。

これを回避するには、日付比較機能を直接的な文字列比較 (n オプション) を指定 して使用してください。

### <span id="page-47-0"></span>**XSLT**サービスエンジンに関する既知の課題

XSLT サービスエンジンに関する既知の課題を次に示します。

■ 課題 1631 (https://open-esb.dev.java.net/issues/show bug.cgi?id=1631)

HTTP/SOAP 接続がある XSLT プロジェクトを実行しているときに、サーバーログ に SEVERE エラーが記録されます。エラーは次のとおりです。

Unable to create envelope from given source because the root element is not named Envelope

これは間違ったログメッセージで、XSLT プロジェクトの実行には干渉しませ  $h<sub>a</sub>$ 

メッセージがログに記録されるのを防ぐには、XSLT SE の「SAAJ ロ ガー」を「OFF」に設定します。

■ NetBeansの課題 161321 ([http://www.netbeans.org/issues/](http://www.netbeans.org/issues/show_bug.cgi?id=161321) show bug.cgi?id=161321)

XML エディタでテキストを変更する場合、「検証」をクリックしても、コードの コンパイルおよび検証の前に変更が保存されません。XML を検証する前に、「す べて保存」をクリックする必要があります。

■ 課題 1760([https://open-esb.dev.java.net/issues/show\\_bug.cgi?id=1760](https://open-esb.dev.java.net/issues/show_bug.cgi?id=1760)) および NetBeans の課題 162869 ([http://www.netbeans.org/issues/](http://www.netbeans.org/issues/show_bug.cgi?id=162869) show bug.cgi?id=162869)

XSLT SE は catalog.xml をサポートしません。このファイルは、正しい参照リ ソースのサポートに必要です。たとえば、別のプロジェクトからプロジェクト参 照を使用して WSDL ドキュメントを参照している場合、XSLT プロジェクトの配 備が失敗します。

### <span id="page-48-0"></span>複合アプリケーションに関する既知の課題

複合アプリケーション (CA) プロジェクトに関する既知の課題を次に示します。

■ NetBeansの課題 148024 ([http://www.netbeans.org/issues/](http://www.netbeans.org/issues/show_bug.cgi?id=148024) show bug.cgi?id=148024)

GlassFish で SOAP 1.2 がサポートされている場合でも、SOAP12 接続を使用してテ ストケースを作成できません。

この課題を回避するには、SOAP12 の代わりに SOAP 接続を使用します。

■ NetBeansの課題 152455 (現在は 138971) ([http://www.netbeans.org/issues/](http://www.netbeans.org/issues/show_bug.cgi?id=152455) show bug.cgi?id=152455)

CASA エディタの設計キャンバスが特定のサイズのときに、スクロールバーが表 示と非表示を繰り返し、CPU の使用率が 100% になります。

この課題を回避するには、ウィンドウまたは CASA エディタの設計キャンバスの サイズを、スクロールバーが表示されないように変更します。

■ NetBeansの課題 152449 ([http://www.netbeans.org/issues/](http://www.netbeans.org/issues/show_bug.cgi?id=152449) show bug.cgi?id=152449)

新しいプロジェクトタイプをインストールする場合、複合アプリケーションプロ ジェクトが最初にサービスエンジンのタイプを判断できず、サービスユニットを 配備できません。次のエラーメッセージが表示されます。

Cannot add JBI module *project\_type*.

Its target component type *engine\_name* is unknown.

この課題を回避するには、NetBeans IDE を停止して再起動します。

■ NetBeansの課題 153537 ([http://www.netbeans.org/issues/](http://www.netbeans.org/issues/show_bug.cgi?id=153537) show bug.cgi?id=153537)

サービスユニット (SU) を削除したあと、複合アプリケーションプロジェクトを再 ビルドできません。

この課題を回避するには、build-impl.xml ファイルを手動で編集し、削除した SU を操作するセクションをすべて削除します。

#### <span id="page-49-0"></span>**JBI**管理に関する既知の課題

JBI コンポーネントの管理に関する既知の課題を次に示します。

■ 課題 884 ([https://open-esb.dev.java.net/issues/show\\_bug.cgi?id=884](https://open-esb.dev.java.net/issues/show_bug.cgi?id=884))[、課題](https://open-esb.dev.java.net/issues/show_bug.cgi?id=885) 885 ([https://open-esb.dev.java.net/issues/show\\_bug.cgi?id=885](https://open-esb.dev.java.net/issues/show_bug.cgi?id=885))、および OIC [の課](https://open-jbi-components.dev.java.net/issues/show_bug.cgi?id=559) 題 559 ([https://open-jbi-components.dev.java.net/issues/show\\_bug.cgi?id=559](https://open-jbi-components.dev.java.net/issues/show_bug.cgi?id=559)) 設定エラーがあるときにコンポーネントをシャットダウンすると、コンポーネン トを再起動できず、NetBeans IDE または Web コンソールでコンポーネントの設定 を編集できません。

これが発生すると、コンポーネントの状態が「停止中」に変更され、プロパ ティーを正しく再設定することができます。プロパティーの値を修正したあ と、コンポーネントをシャットダウンして再起動し、変更を有効にします。

BPEL サービスエンジンでは、JDBC リソース名にエラーがある場合、エンジンが リソースを所定の名前で作成し、デフォルトの接続プールが使用されていると想 定します。Derby データベースが起動されていない場合、デフォルトの接続 プールは作成されません。

■ NetBeansの課題 163169 ([http://www.netbeans.org/issues/](http://www.netbeans.org/issues/show_bug.cgi?id-163169) show bug.cgi?id-163169)

「Java アプリケーションプロジェクトのプロパティー」ウィンドウで「保存して コンパイル」オプションを選択すると、JAXB クラスファイルが実行時に削除さ れます。プロジェクトは、実行時に次の例外が発生して失敗します。

Exception in thread "main" java.lang.NoClassDefFoundError

この課題を回避するには、「保存してコンパイル」オプションの選択を解除しま す。このオプションにアクセスするには、「Java アプリケーションのプロパ ティー」ウィンドウで、「構築」、「コンパイルしています 」の順に選択しま す。

#### ローカリゼーションに関する既知の課題

ローカリゼーションに関する既知の課題を次に示します。

■ 課題 1138 ([https://open-esb.dev.java.net/issues/show\\_bug.cgi?id=1138](https://open-esb.dev.java.net/issues/show_bug.cgi?id=1138))

英語以外のロケールで次の手順を実行すると、GlassFish サーバーツリーを展開し て値を選択できなくなります。

- 1. 新規ファイルウィザードを起動して、新しい JCA メッセージ駆動型 Bean を作 成します。
- 2. ウィザードの手順 1 ~ 3 を完了します。
- 3. 手順 4 の「接続 URL」で、省略記号のボタンをクリックし、GlassFish を起動し て JNDI 値を取得します。

<span id="page-50-0"></span>この課題を回避するには、GlassFish 管理コンソールを使用して、「接続 URL」に 入力する JNDI 値を取得します。値にアクセスするには、「リソース」、「コネ クタ」、「管理オブジェクトリソース」の順に選択します。

■ CR 6883496

中国語のロケールで複合アプリケーションを作成するときに、複合アプリ ケーションのビルドプロセスが失敗します。

#### インストールと起動に関する既知の課題

インストールに関する既知の課題を次に示します。

■ CR 6706840

Java CAPS を Red Hat Enterprise Linux 5 にインストールする場合、インストールが 完了したときにインストーラが応答を停止します。

これを回避するには、ウィンドウの右上にある「X」ボタンを選択します。新し いウィンドウに、「Installation not complete」というメッセージが表示されま す。このウィンドウで、「了解」を選択します。

■ CR 6684782

AIX 5.3 で IDK 6 を使用する場合、SAR ファイルのアップロードが失敗します。 この課題を回避するには、AIX 5.3 では JDK 6 ではなく JDK 5 だけを使用してくだ さい。

■ CR 6710310

AIX 5.3 では、importProject.sh コマンドの実行が失敗します。

この課題を回避するには、AIX 5.3 では JDK 6 ではなく JDK 5 だけを使用してくだ さい。

■ CR 6820147

OpenSolaris 2008.11 で実行する場合、GlassFish サーバーが起動時にタイムアウトし ます。asadmin start-domain を実行すると、実際にドメインが起動および動作し ている場合でも、次のメッセージが表示されます。

Timeout waiting for domain domain1 to go to starting state. CLI156 Could not start the domain domain1.

■ CR 6797262

Java CAPS を OpenSolaris にインストールする前に、OpenSolaris に次のパッケージ がインストールされていることを確認してください。これらはデフォルトの パッケージセットに含まれていません。これらのパッケージがない場合、Java CAPS のインストールが失敗します。

- SUNWfontconfig
- SUNWj6dev
- SUNWj6rtx
- <span id="page-51-0"></span>■ SUNWxwplt
- SUNWdbus
- SUNWxcu4 (OpenSolaris 2009.06)
- CR 6881305

Java CAPS で JDK 1.6.0\_12 以降を使用している場合、アプリケーションの開発に使 用するウィザードおよびエディタで課題が発生します。また、JDK 1.6.0\_13 また は 1.6.0\_14 を使用している場合は、Windows でインストールが失敗します。Java CAPS インストーラは、Solaris SPARC または AMD 環境で、64 ビットバージョンの JDK release 1.6.0\_04 をサポートしません。また、インストーラは AIX 5.3 上の JDK 1.6.0 以降もサポートしません。

この課題を回避するには、Java CAPS で JDK 6 を使用する場合は、JDK バージョン 1.6.0\_03 から 1.6.0\_11 のみを使用してください。ただし、Solaris SPARC、AMD、お よび AIX については、ここで説明したように例外があります。

■ CR 6881054

インストーラで、一部のメッセージが途中までしか表示されず、テキスト全体を 読むことができません。インストーラのウィンドウの幅を広げて、メッセージ全 体を表示できる場合もあります。

■ CR 6865075

Java CAPS 6.2 に 5.0.x プロジェクトをインポートするときに、接続マップの接続が 正しく引き継がれない場合があります。これが発生すると、プロジェクトをビル ドするときに接続マップのエラーが発生します。エラーメッセージには、修正が 必要な接続に関する情報が示されます。

■ CR 6881054

Java CAPS インストーラの JDK の選択セクションで、メッセージが途中までしか 表示されず、読むことができません。

#### 相互運用性に関する既知の課題

相互運用性に関する既知の課題を次に示します。

■ CR 6707146

Java CAPS に用意されたデフォルトの Access Manager のセットアップは、Federated Access Manager 8.0 では動作しません。

■ CR 6662622

Java CAPS 5.1.3 のワークリストマネージャーポートレットは、Portal Server 7 では 配備されません。

■ CR 6761432

<span id="page-52-0"></span>amserver の配備を取り消せません (「GlassFish V2」、「アプリ ケーション」、「Web アプリケーション」の下)。amserver の配備を取り消そうと すると、NetBeans と GlassFish 間の接続が壊れます。

■ CR 6703514

Access Manager はローカルホストに対してあらかじめ設定されています。FQDN でアクセスされた場合に、リモートアクセス可能性の課題が発生します。

この課題を回避するには、次の手順を実行します。

- 1. GassFish を停止します。
- 2. *JavaCapsHome*/appserver/domains/ *DomainName*/applications/j2ee-modules/amserver/WEB-INF/classes に移動 し、テキストエディタで AMConfig.properties を開きます。
- 3. com.sun.identity.server.fqdnMap[<invalid-name>]=<valid-name> プロパ ティーのコメントを解除します。
- 4. <invalid-name> および <valid-name> に適切な値を代入して、プロパティーを 変更します。
- 5. GlassFish を再起動します。
- CR 6882644

GlassFish および Web Space Server が別のファイルベースの配布からインストール されている場合、Web Space Server の WAR ファイルの配備が失敗します。

この課題を回避するには、管理コンソールを使用するか、ファイルをドメインの 自動配備ディレクトリにコピーして、ファイルを手動で配備します。

#### **NetBeans**に関する既知の課題

■ Iava CAPS 6 は、Iava CAPS Installer でインストールされた NetBeans プラグインで動 作するように、テストおよび保証されています。NetBeans IDE にほかの NetBeans プラグインやプラグインの更新をインストールすると、互換性の課題が発生する 場合があります。Java CAPS Support から入手したプラグインや更新には、この内 容は適用されません。

NetBeans IDE を起動するときに、他社製のプラグインの更新を IDE にインス トールするよう要求される場合があります。これらの更新はインストールしない でください。今後メッセージを表示しないようにするには、次の手順を実行して ください。

- 1. NetBeans IDE で、「ツール」をクリックし、「プラグイン」を選択します。
- 2. 「プラグイン」ウィンドウで、「設定」タブを選択します。
- 3. CAPS リポジトリアップデートセンターだけを選択し、ほかのアップデートセ ンターの選択を解除します。

<span id="page-53-0"></span>4. 「閉じる」をクリックして、変更を保存し、「プラグイン」ウィンドウを閉じ ます。

ほかの NetBeans プラグインを使用する場合は、.netbeans ディレクトリをバック アップします。このディレクトリは、Java CAPS インストールディレクトリの最上 位にあります。または、別にインストールされた NetBeans を使用して、Java CAPS に含まれていないほかのプラグインを試してください。バックアップした .netbeans ディレクトリを復元する必要がある場合は、NetBeans IDE が動作中でな いことを確認します。現在の .netbeans ディレクトリを削除し、バックアップし たディレクトリで置き換えます。

#### **GlassFish Enterprise Server**に関する既知の課題

■ CR 6684658

GlassFish Enterprise Server が Windows サービスとして実行されている場 合、STCMS サーバーが正常にシャットダウンされません。サービスを停止したあ とでも、STCMS が Windows のタスクマネージャーに表示されます。

Java CAPS 6 を Windows にインストールし、Java CAPS を Windows サービスとして 実行する場合、この課題を回避するには、インストール後に domain.xml に次の行 を追加します。

<jvm-options>-Dcom.sun.enterprise.server.ss.ASQuickStartup=false</jvm-options>

■ CR 6744439

STCMS インスタンスを作成および管理する asadmin コマンドが、asadmin help の 出力に含まれません。使用可能な STCMS コマンドは次のとおりです。

- create-stcms
- delete-stcms
- list-stcms
- show-stcms-status
- enable-stcms
- disable-stcms

これらのコマンドのヘルプ情報を表示するには、asadmin help *CommandName* と 入力します。*CommandName* には、上のコマンドのいずれかを指定します。

**Note –**これらのコマンドのヘルプ情報を表示するには、STCMSをインストールし ている必要があります。STCMS は Mac OS ではサポートされません。したがって Mac では、STCMS がデフォルトの Java CAPS インストールに含まれていません。

■ CR 6785405

<span id="page-54-0"></span>作成される server.log ファイルの数を制限する recycle-size 機能を使用するに は、Sun GlassFish Enterprise Manager Performance Advisor をインストールする必要 があります。このパッチは <http://sunsolve.sun.com> からダウンロードできま す。パッチ ID は 140751 です。Readme ファイルのインストール手順に従ってくだ さい。Readme ファイルには、Performance Advisor に関する追加情報へのリンクも 含まれています。

■ CR 6882939

中国語のロケールを使用している Mac OS に Java CAPS をインストールする場 合、デフォルトドメインが正しく作成されません。

#### **JBI**クラスタに関する既知の課題

クラスタ環境で Java CAPS JBI コンポーネントを使用する場合の、既知の課題を次に 示します。

■ 課題 1909 (https://open-esb.dev.java.net/issues/show bug.cgi?id=1909)

GlassFish 管理コンソールを使用してクラスタインスタンスを設定するときに、設 定が新しいクラスタインスタンスに伝達されません。これはインスタンスが個別 に設定されるためです。これにより、配備が失敗する場合もあります。

この課題を回避するには、各クラスタインスタンスを個別に設定するか、次の asadmin コマンドを使用してクラスタ内のすべてのインスタンスを設定します。

asadmin update-jbi-application-variable --component=sun-jms-binding name=value

使用法については、asadmin のヘルプを参照してください。

■ CR 6883003

Web サービスを GlassFish クラスタに配備するときに、1 つ目のノードに DAS と ノードエージェントが含まれ、2 つ目のノードにノードエージェントだけが含ま れている場合、Web アプリケーションが 2 つ目のインスタンスで WSDL ファイル を見つけられません。

この課題を回避するには、2 つ目のクラスタインスタンスで DAS のディレクトリ 階層を作成し、Web アプリケーションが検索を行う場所に、WSDL ファイルをコ ピーするかシンボリックリンクを作成します。次に例を示します。

mkdirhier /opt/glassfish/domains/domain1/applications/j2ee-modules/ *WebAppName*/WEB-INF/wsdl/client/*WSDLName*/

cd /opt/glassfish/domains/domain1/applications/j2ee-modules/ *WebAppName*/WEB-INF/wsdl/client/*WSDLName*/

cp /opt/glassfish/nodeagents/ *ClusterNodeAgent*/*InstanceName*/applications/j2ee-modules/ *WebAppName*/WEB-INF/wsdl/client/*WSDLName*/ *WSDLName*.wsdl <span id="page-55-0"></span>ln -s /opt/glassfish/nodeagents/ *ClusterNodeAgent*/*InstanceName*/applications/j2ee-modules/ *WebAppName*/WEB-INF/wsdl/client/*WSDLName*/ *WSDLName*.wsdl

#### その他の既知の課題

- MySOLはマイクロ秒をサポートしません。したがって、受信メッセージにマイク ロ秒の値を含む時刻またはタイムスタンプのフィールドが含まれている場合、秒 の値の端数部分はデータベースで無視されます。たとえば、タイムスタンプの値 が「2010–12–10 14:12:09.019473」の場合、下位の 6 桁 (019473) は無視されます。
- CR 6761256

Enterprise Manager が実行されていない場合、Enterprise Manager のコマンド stopserver は、実行されていないことを通知する代わりに例外をスローします。

■ CR 6744536

XML Schema の Unique Particle Attribution (UPA) 規則のオンとオフを切り替える方 法がありません。この機能はスキーマの曖昧さを防止します。Java CAPS 5.1.3 で は、デフォルトで UPA チェックが無効です。Java CAPS 6 では、デフォルトで UPA チェックが有効です。

この課題を回避するには、XML.properties という名前のファイルを作成し、次の 行を追加します。

enforceUnqPartAttrib=false

ファイルを /.netbeans/caps/config/Preferences/com/stc/capsee/cor/utilities に保存します。これにより、UPA チェックが無効になります。UPA チェックを有 効にするには、ファイルを削除するか、パラメータを true に設定します。

■ CR 6662117

Release 6 は、古い 5.x release のコンポーネントを Release 6 のコンポーネントと一緒 に使用することをサポートしません。たとえば、5.1.3 Enterprise Designer から Release 6 のリポジトリに接続することはできません。また、NetBeans から 5.1.3 リ ポジトリに接続することもできません。これは、Enterprise Manager の場合と同様 です。